**Repositorio Digital USM https://repositorio.usm.cl**

Tesis USM TESIS de Pregrado de acceso ABIERTO

2022

# SISTEMA DE INFORMACIÓN GEOGRÁFICA DE EXPOSICIÓN A AGENTES CANCERÍGENOS EN LA REGIÓN DEL BIOBÍO

# BETANCOURT PÉREZ, CATALINA PAZ ANTONIA DE LUCÍA

https://hdl.handle.net/11673/54581 Repositorio Digital USM, UNIVERSIDAD TECNICA FEDERICO SANTA MARIA

# UNIVERSIDAD TÉCNICA FEDERICO SANTA MARÍA SEDE CONCEPCIÓN– REY BALDUINO DE BÉLGICA

# **SISTEMA DE INFORMACIÓN GEOGRÁFICA DE EXPOSICIÓN A AGENTES CANCERÍGENOS EN LA REGIÓN DEL BIOBÍO**

Trabajo de Titulación para optar al Título Profesional de INGENIERO EN PREVENCIÓN DE RIESGOS LABORALES Y AMBIENTALES

Alumno: Catalina Betancourt Pérez

Profesor Guía: Ricardo Pastenes Marchant

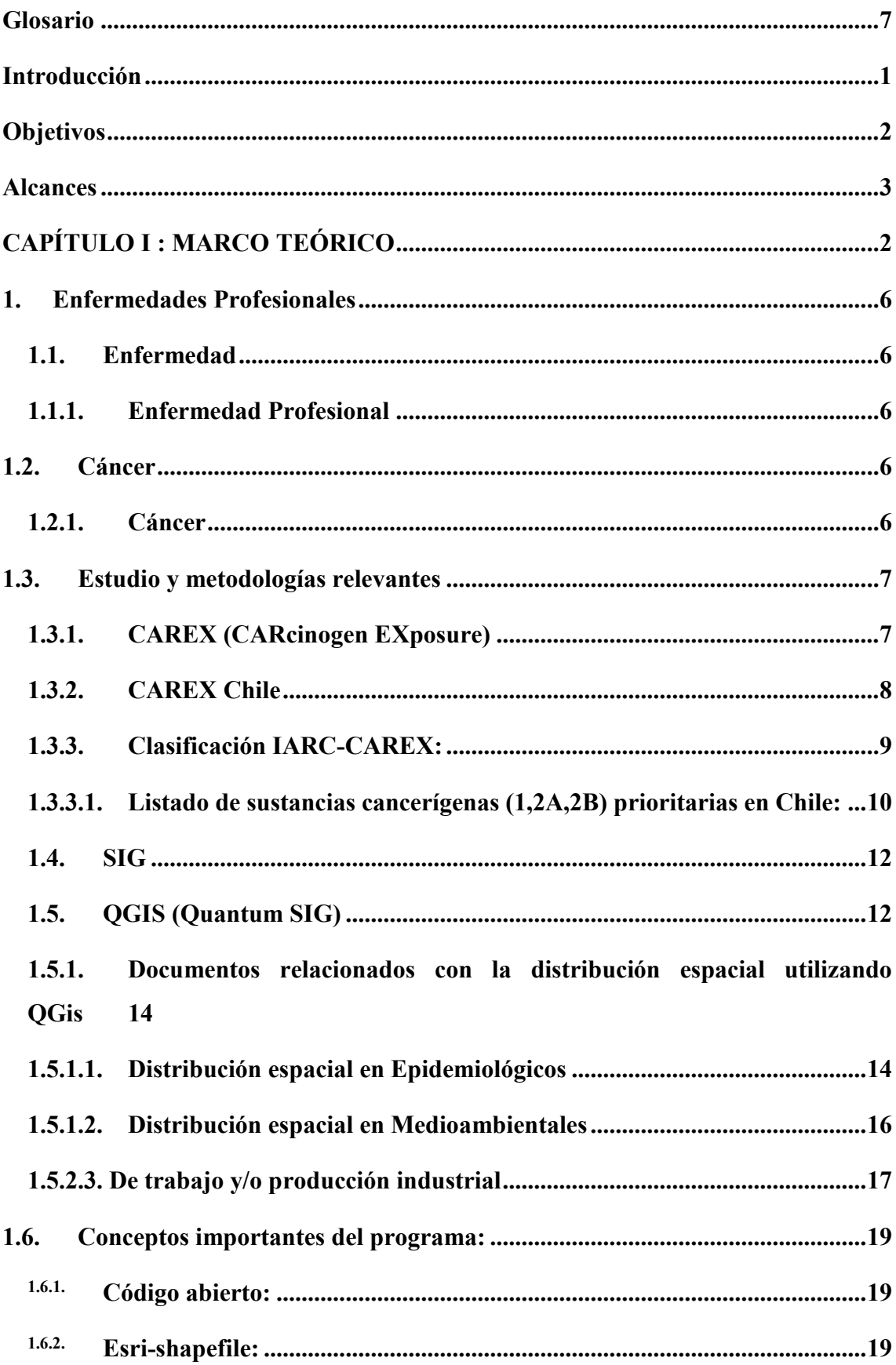

# ÍNDICE

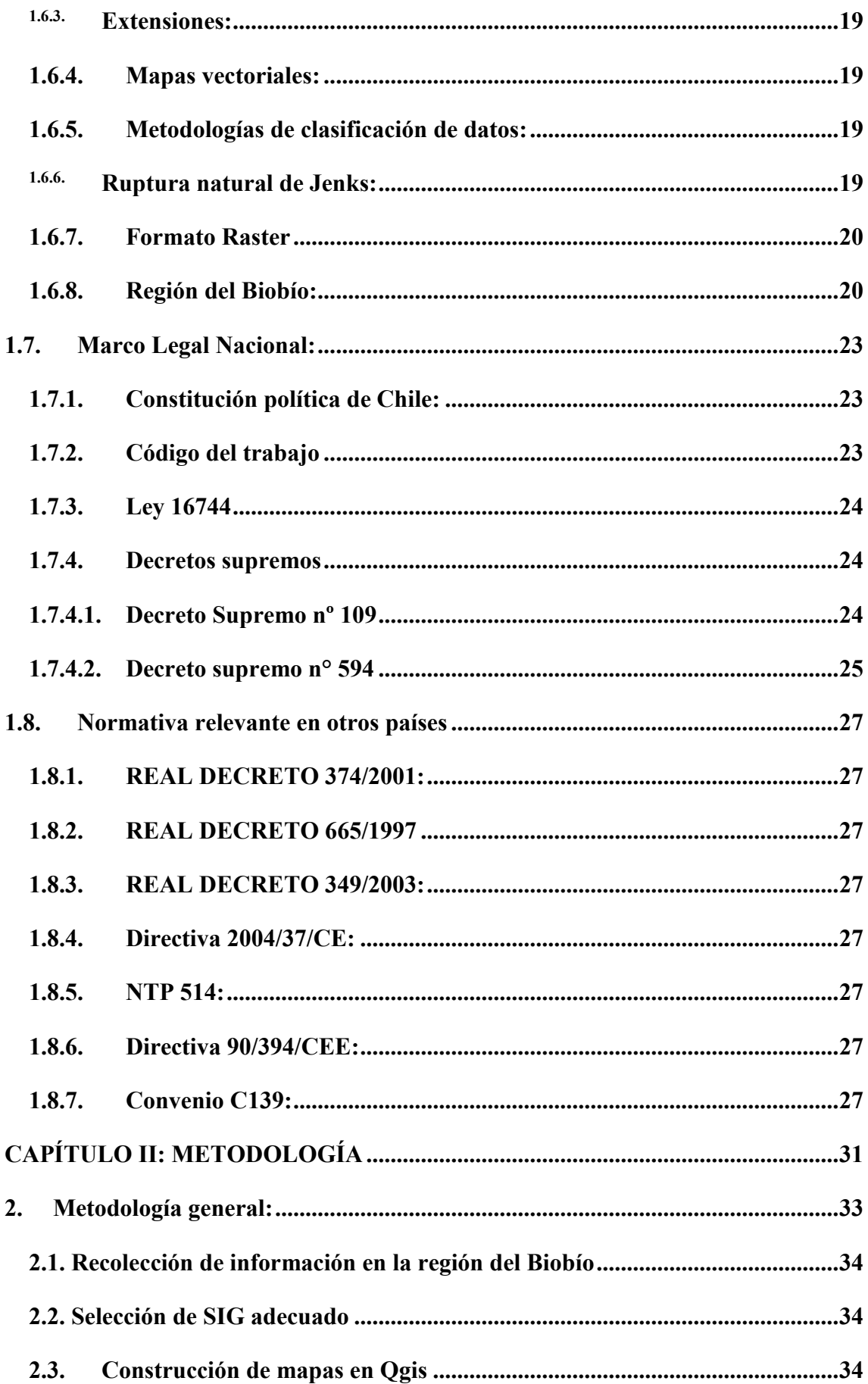

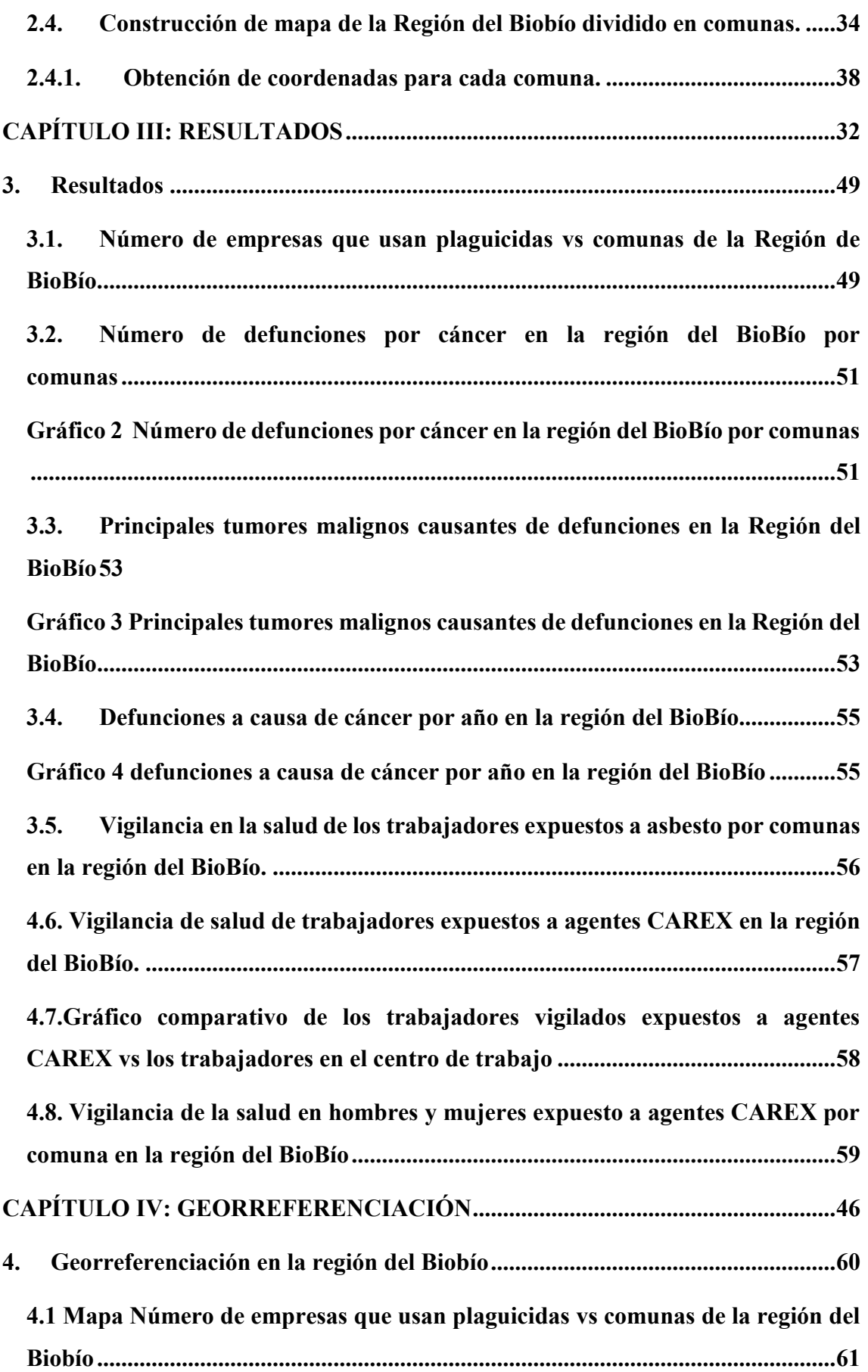

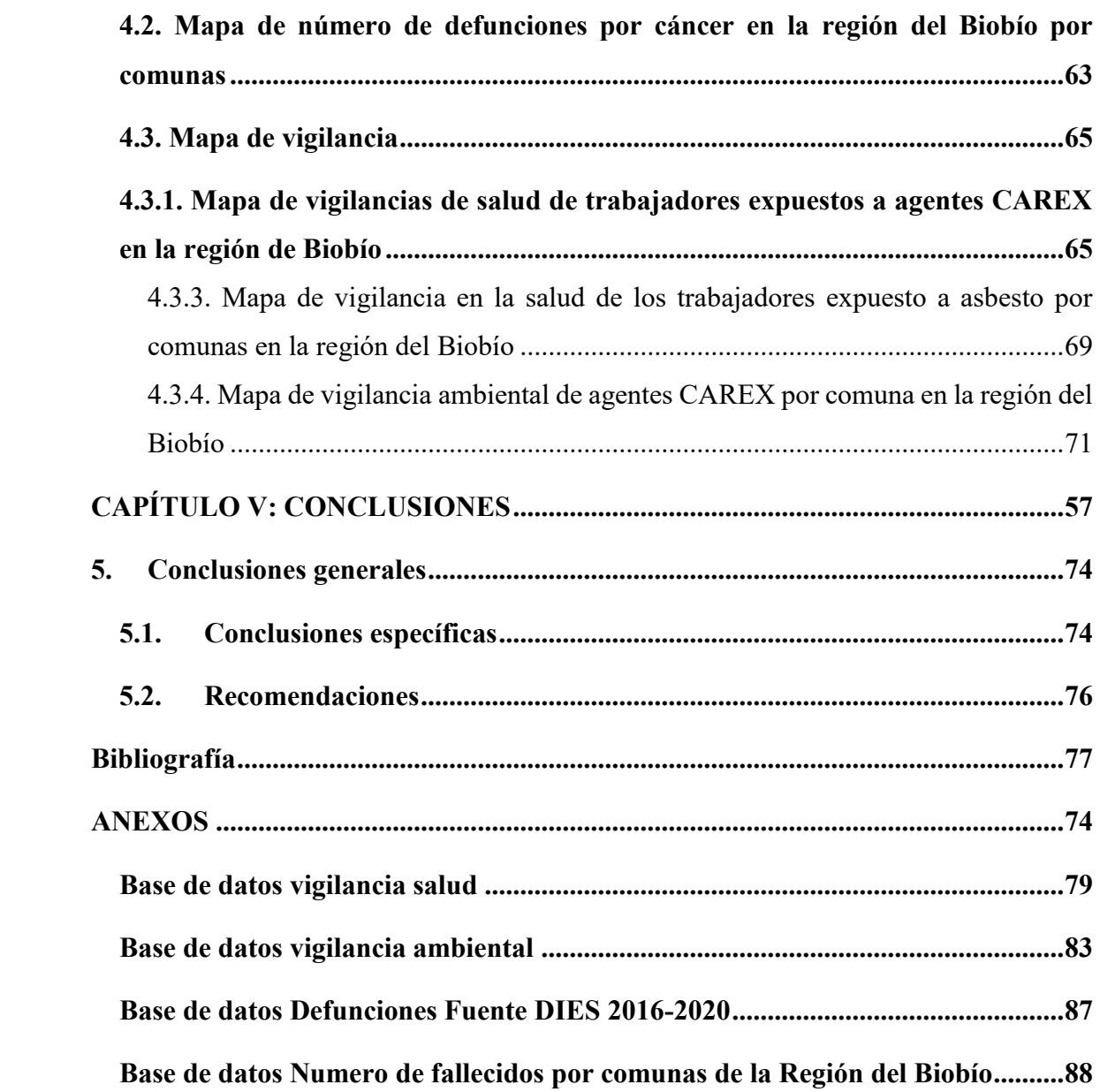

# **ÍNDICE GRÁFICOS**

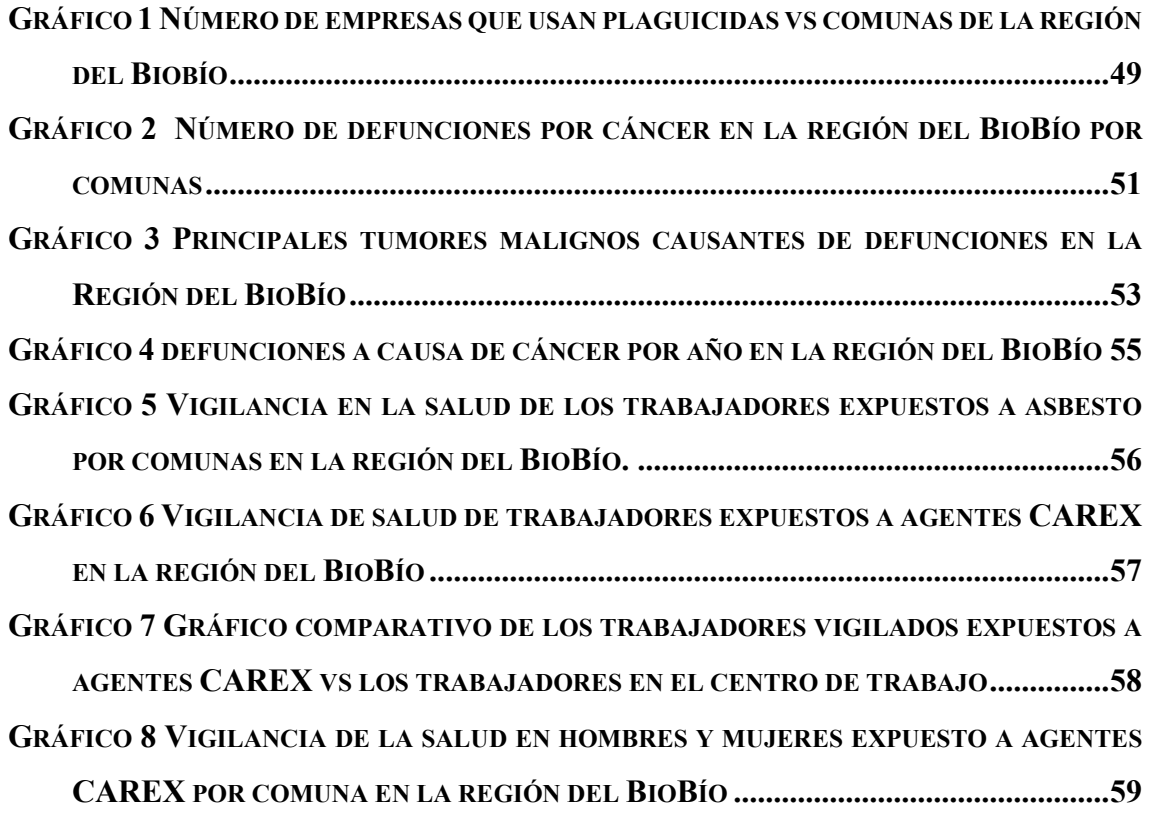

# **ÍNDICE FIGURAS**

<span id="page-6-0"></span>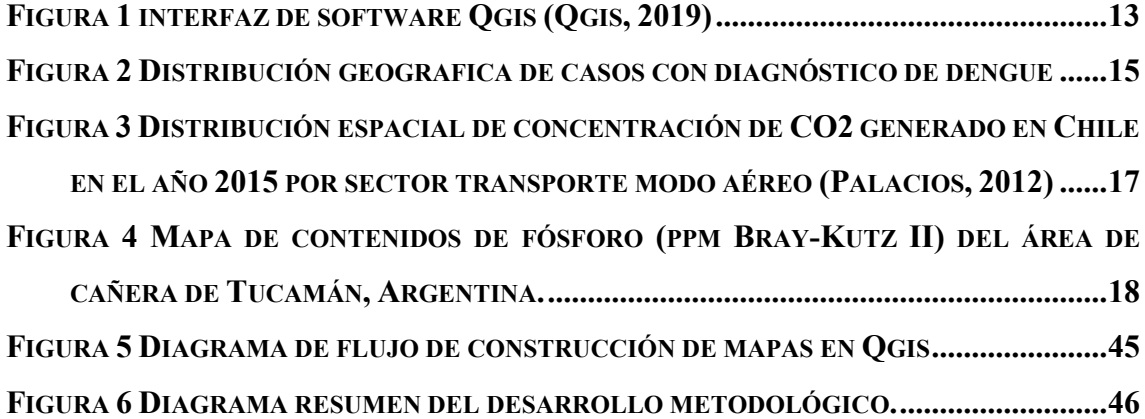

#### **GLOSARIO**

**Carex** Carcinogen exposure

**DIES** [Departamento de Estadísticas e Información de Salud](https://deis.minsal.cl/)

**IARC** International agency for research on cáncer

**INE** Instituto nacional de estadísticas

**Minsa**l Ministerio de salud

**OPS** Organización panamericana de la salud

**OMS** Organización mundial de la salud

**ONU** Organización de las naciones unidas

**OIT** Organización internacional del trabajo

**QGIS** Quantum sistema de información geográfica de código abierto

**SIG** Sistema de información geográfica

**UE** Unión Europea

#### **INTRODUCCIÓN**

<span id="page-8-0"></span>El cáncer es una enfermedad que puede comenzar en casi cualquier órgano o tejido del cuerpo, cuando células anormales crecen de manera incontrolable, superando sus límites habituales, llegando incluso a formar tumores queinvaden partes adyacentes del cuerpo y/o se diseminan a otros órganos. Este último proceso se conoce como metástasis y es una de las principales causas de muerte por cáncer. Otros nombres comunes para el cáncer son neoplasia y tumor maligno.

El cáncer es la segunda causa principal de muerte a nivel mundial, con un estimado de 9,6 millones de muertes en 2018, lo que equivale a una de cada seis defunciones. El cáncer de pulmón, próstata, colorrectal, estómago e hígado son los tipos de cáncer más comunes en hombres; mientras que el cáncer de mama, colorrectal, de pulmón, cuello uterino y de tiroides son los más comunes entre mujeres.

La huella del cáncer sigue creciendo a nivel mundial, ejerciendo una enorme presión física, financiera y emocional en las personas, familias, comunidades y sistemas de salud. En países de ingresos bajos muchos de estos sistemas de salud están menos preparados para manejar esa carga, y un gran número de pacientes con cáncer no tiene acceso a un diagnóstico oportuno y tratamientos de calidad. En países con mejores políticas de salud pública, las tasas de supervivencia de muchos tipos de cánceres están mejorando gracias a la detección temprana, un tratamiento accesible y el autocuidado de las personas.

El uso de nuevas tecnologías es esencial para contribuir a la prevención de enfermedades que afectan a millones de personas anualmente. Actualmente, el uso de herramientas SIG ha tenido un papel fundamental en abordar los problemas de la salud y aún más en salud pública, ayudando a comprender los patrones de comportamiento en la población.

<span id="page-8-1"></span>Teniendo en cuenta lo anterior, el uso de un software de Sistema de Información Geográfica SIG proporciona una mejora en la visualización de datos, transformándose en un sistema dinámico y didáctico que facilita el manejo de la información, apoya a la toma de decisiones, ayuda también en la vigilancia, atención, prevención y análisis de riesgo, fortaleciendo las acciones preventivas dentro de cualquier tipo de organización.

#### **OBJETIVOS**

*Objetivo General:* Georeferenciar información de exposiciones ocupacionales a agentes cancerígenos, en la región del Biobío.

## **Objetivos específicos:**

- 1. Recopilar información existente sobre las exposiciones laborales a cancerígenos en la región del Biobío.
- 2. Clasificar la información recopilada para su integración al software computacional.
- 3. Visualizar los usos y aplicación del software en la epidemiología ocupacional.
- 4. Generar mapa con distintas exposiciones a partir de información obtenida en la región del BiobíoBiobío.

#### **ALCANCES**

<span id="page-10-0"></span> Este trabajo de título tiene como propósito la identificación geográfica de la exposición a agentes cancerígenos y/o plaguicidas en la región del Biobío, así como también, visualizar las defunciones por cáncer en la región de Biobío por comunas.

 De igual manera, este proyecto busca entregar conocimiento y a su vez tener una mirada amplia de la situación real de las exposiciones a agentes cancerígenos en la región del Biobío, mostrando un catastro por comunas, especialmente para lograr identificar los lugares donde es necesario dar mayor control y vigilancia en temas de prevención de riesgos, ya que estos agentes pueden generar cáncer en los trabajadores.

 Por último este SIG tiene como objetivo ser la herramienta base para estudios futuros, el que, por medio de estudios cuantitativos, logre ser modificado y actualizado con el tiempo, agregando información útil que ayude en temas de prevención de riesgos tanto epidemiológicos como ambientales.

# <span id="page-11-0"></span>**CAPÍTULO I : MARCO TEÓRICO**

#### <span id="page-12-0"></span>**1. Enfermedades Profesionales**

- <span id="page-12-2"></span><span id="page-12-1"></span>**1.1. Enfermedad:** *"La enfermedad es considerada como cualquier estado donde haya un deterioro de la salud del organismo humano*" 1
	- **1.1.1. Enfermedad Profesional :** *"Es una enfermedad profesional causada de una manera directa por el ejercicio de la profesión o el trabajo que realice una persona y que le produzca incapacidad o muerte." 2*

## <span id="page-12-3"></span>**1.2. Cáncer**

<span id="page-12-4"></span>*1.2.1.* **Cáncer:** *"Cáncer es el nombre que se da a un conjunto de enfermedades relacionadas. En todos los tipos de cáncer, algunas de las células del cuerpo empiezan a dividirse sin detenerse y se diseminan a los tejidos del derredor"<sup>3</sup>*

**1.2.2. Cáncer Ocupacional:** *"Entendemos por cáncer ocupacional todos los tumores malignos provocados por la exposición a cancerígenos en el trabajo, es decir, es una enfermedad causada de forma directa por el ambiente al cual está inmerso el trabajador y que es provocada por una agente capaz de provocar cambios a nivel celular"<sup>4</sup>*

Se entiende entonces que el cáncer ocupacional es provocado por la exposición directa a sustancias cancerígenas en el trabajo, dicha enfermedad puede presentarse en el trabajador años después de su exposición.

<u>.</u>

 $<sup>1</sup>$  (Sanitas, 2010)</sup>

 $^{2}$  (Ley 16.744, 1968)

 $3$  (Cáncer, 2015)

<sup>4</sup> (ISTAS, 2006)

#### <span id="page-13-0"></span>**1.3.Estudio y metodologías relevantes**

#### <span id="page-13-1"></span>**1.3.1. CAREX (CARcinogen EXposure)<sup>5</sup>**

El objetivo de CAREX es construir un sistema de información asistido por computadora para estimar el número de trabajadores expuestos a carcinógenos humanos presuntos y sospechosos en los estados miembros de la Unión Europea (UE).

Método de CAREX se diseñó una base de datos llamada CAREX (exposición a carcinógenos) para proporcionar datos de exposición seleccionados y estimaciones documentadas del número de trabajadores expuestos a carcinógenos por país, carcinógeno e industria.

*"… el Sistema de Información Internacional sobre Exposición Ocupacional (CAREX, por sus siglas en inglés) se constituyó a mediados de los 90 e incluye estimaciones de prevalencia de las exposiciones y el número de trabajadores expuestos en 55 sectores de 15 estados miembros de la UE entre 1990 y 1993 … Ha sido actualizado en Finlandia…, Italia… y España. A CAREX se han incorporado nuevos países (Estonia, Letonia, Lituania, República Checa)… Costa Rica, Panamá y Nicaragua…"<sup>6</sup>*

Cabe señalar que la metodología de CAREX es identificar las sustancias cancerígenas estableciendo el rubro en donde son utilizados y,de esta manera, establecer la cantidad de trabajadores expuestos a dichos agentes.Tene como referencia de exposición a los diferentes carcinógenos datos procedentes de Finlandia y EEUU, siendo las principales fuentes de Finlandia datos de informes de inspección (proyecto SUTKEA) realizada por higienistas industriales del Finnish Institute of Occupational Health (FIOH) y registros nacional de trabajadores expuestos a carcinógenos (Registro ASA); y por parte de los Estados Unidos, el National Occupational Exposure Survey (NOES), realizada por el National Institute for Occupational Safety and Health (NIOSH).

Su periodo de estudio abarca los años 1990 – 1993, e incluye todos los sectores de actividad económica de acuerdo a la clasificación de las Naciones Unidas.

Los datos generados constituyen la primera estimación para la UE sobre el número de trabajadores expuestos a carcinógenos conocidos o sospechosos.

1

 $<sup>5</sup>$  (BMJ journals, 2018)</sup>

<sup>6</sup> (Agencia Europea para la Seguridad y la Salud en el Trabajo, 2014)

## <span id="page-14-0"></span>**1.3.2. CAREX Chile**

Chile, siguiendo el ejemplo de países de América como Canadá y Costa Rica, que a la fecha de realización de este estudio son referentes internacionales en aplicación de CAREX, se encuentra aplicando esta metodología para identificar las exposiciones laborales a sustancias cancerígenas y estimar la cantidad de trabajadores expuestos por rubro.

El primer paso para lograr este objetivo se dio con la implementación y puesta en marcha del plan piloto CAREX-CHILE, con un listado que menciona 42 sustancias, llevado a cabo en la Región del Biobío desde el año 2018 a la fecha, para más adelante ser aplicado en las distintas regiones del país.

Actualmente en Chile están en aplicación dos iniciativas de control de exposición a sustancias cancerígenas, cada una de estas para sustancias específicas dentro del marco de iniciativas mundiales que buscan controlar la aparición de cáncer profesionales a causa de la exposición ocupacional a sílice libre cristalina y a asbesto en todas sus formas.

## <span id="page-15-0"></span>**1.3.3. Clasificación IARC-CAREX:**

La Agencia Internacional de Investigación sobre el Cáncer (International Agency for Research on Cancer; IARC) fue creada en el 1965 por la Asamblea Mundial de la Salud como una agencia autónoma de la OMS, con el objetivo de promover las colaboraciones internacionales en el dominio de la investigación sobre el cáncer. Tiene por misión coordinar estudios internacionales tanto sobre las causas como sobre los mecanismos de la carcinogénesis y las estrategias de prevención, prestando particular atención a la promoción de la investigación en las regiones del mundo donde hace más falta.<sup>7</sup>

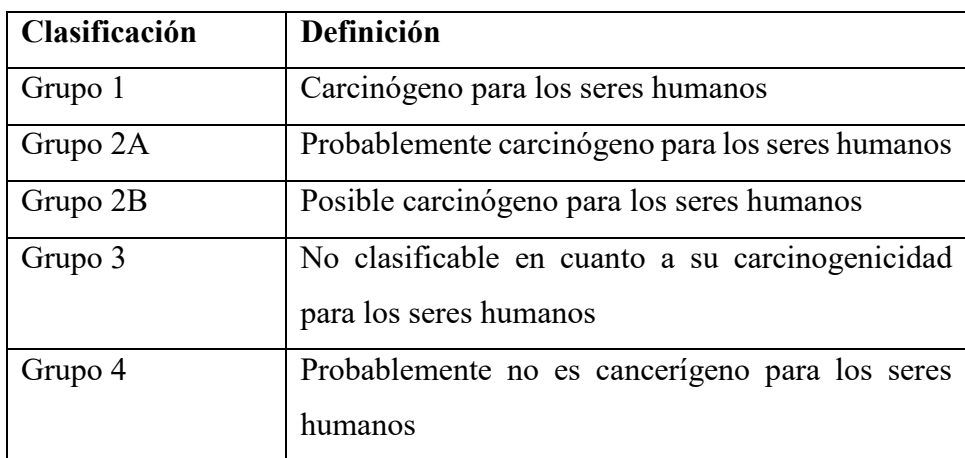

Además, incluye todos los agentes evaluados por la IARC clasificados en:

*Definición para cada grupo:*

1

- **Grupo 1**: la evidencia ha probado que es un agente que se asocia con el cáncer en seres humanos
- **Grupo 2A**: Existe evidencia limitada de una asociación con el cáncer en seres humanos, pero pruebas suficientes de asociación con el cáncer en animales de experimentación.
- **Grupo 2B**: Existe evidencia limitada de una asociación con el cáncer en seres humanos, pero pruebas insuficientes asociadas con el cáncer en animales de experimentación.

<sup>7</sup> (Agencia Internacional para la investigación del cáncer, 2020)

- **Grupo 3**: La evidencia indica que no es posible clasificarlo como un agente cancerígeno, basado en la información científica disponible-
- **Grupo 4**: Existen pruebas para demostrar que el agente "no está asociado " con el cáncer en seres humanos.

## <span id="page-16-0"></span>**1.3.3.1. Listado de sustancias cancerígenas (1,2A,2B) prioritarias en Chile:**

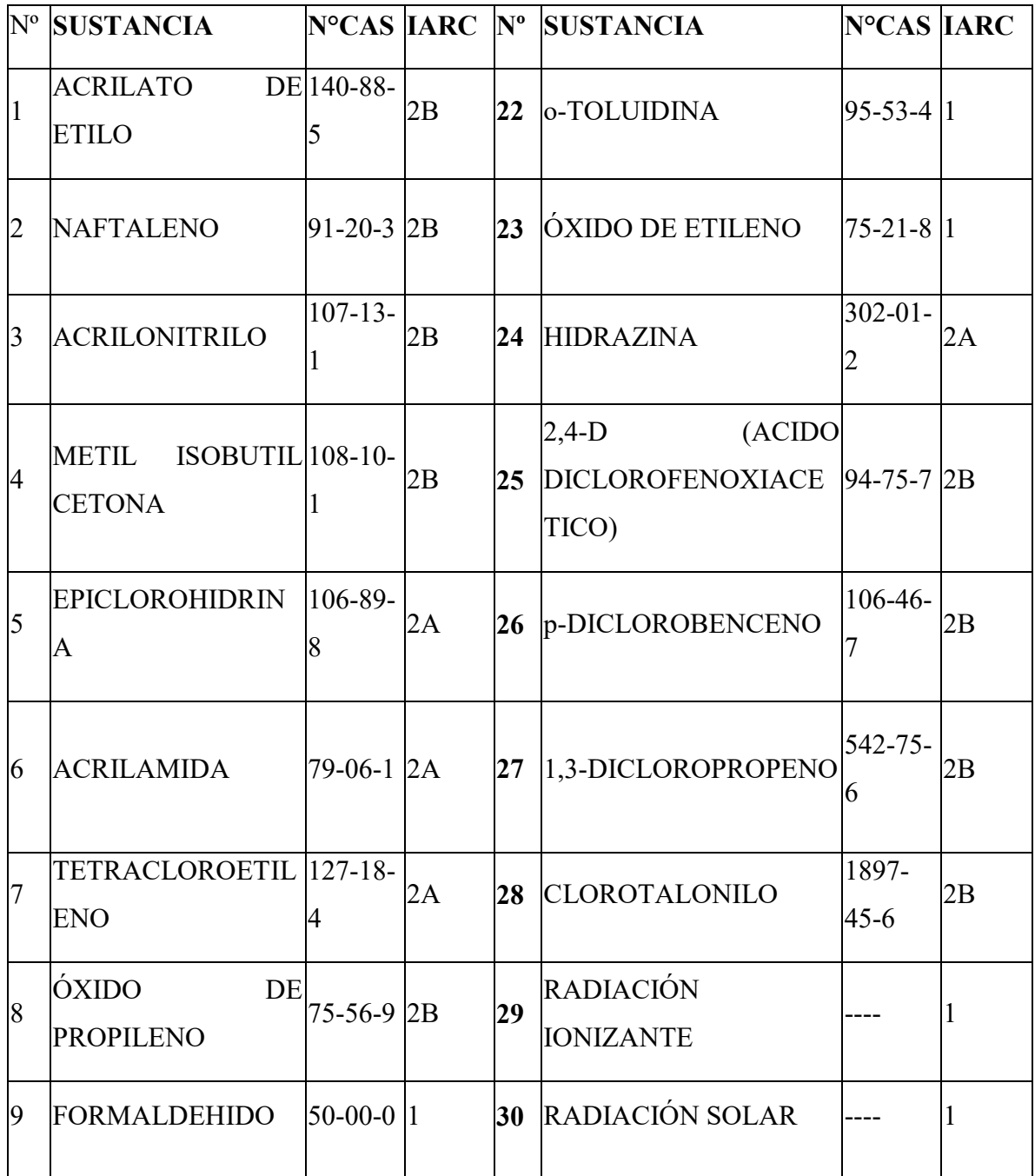

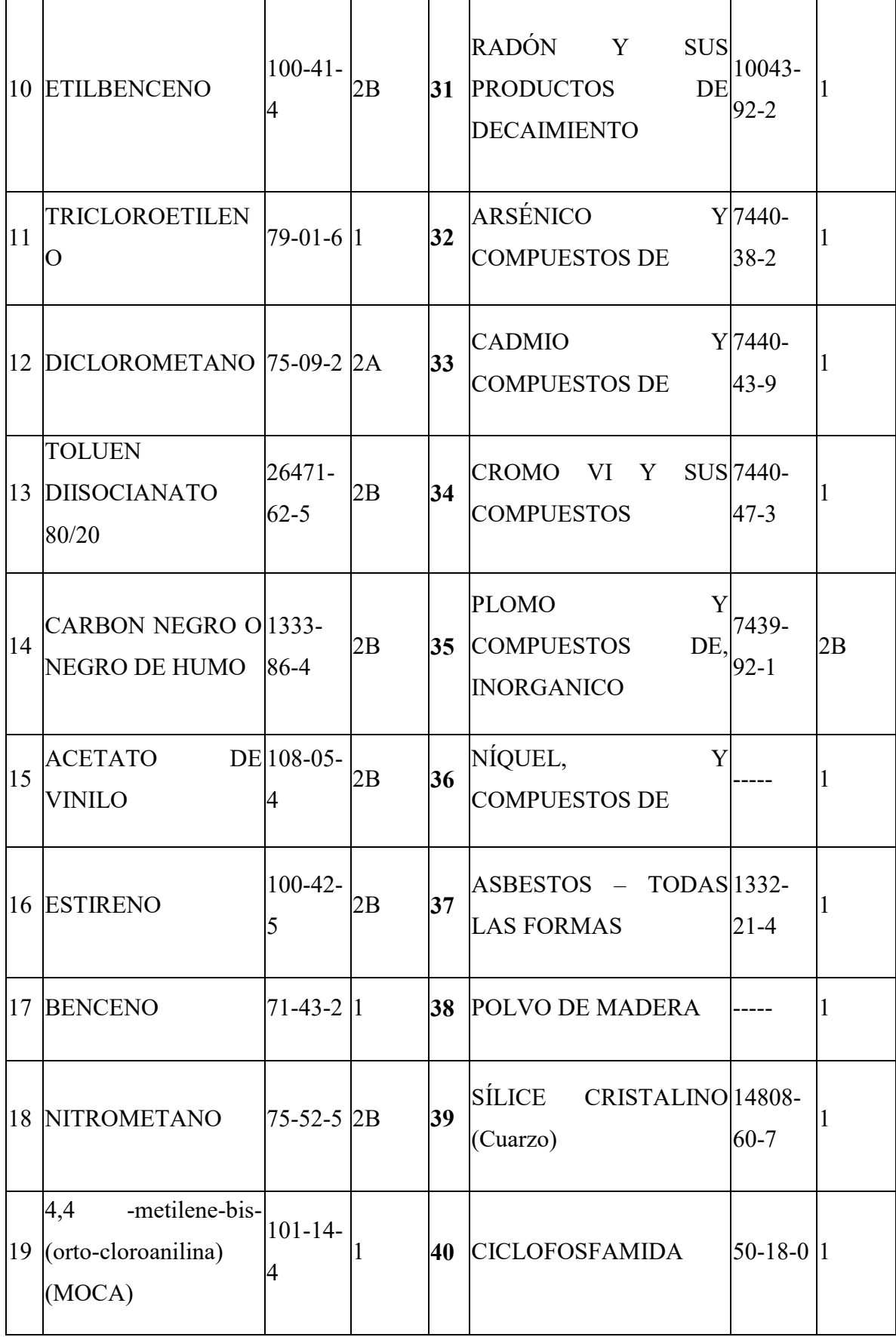

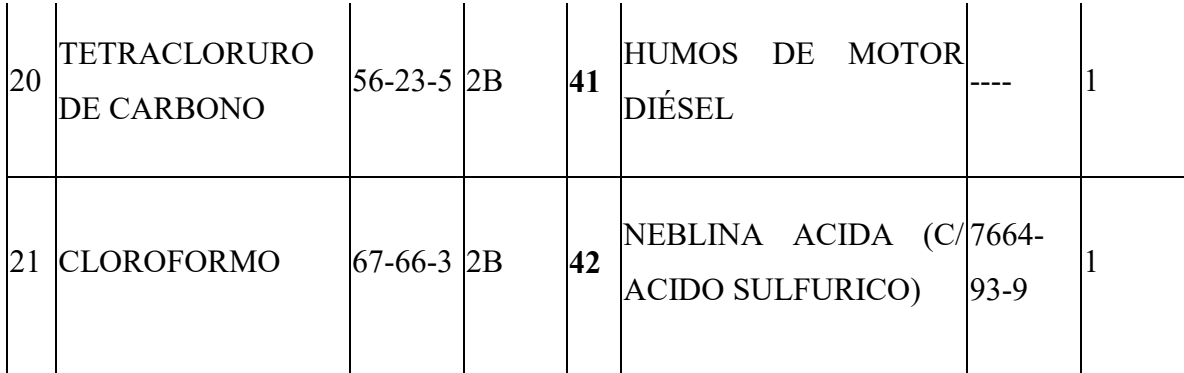

# <span id="page-18-0"></span>**1.4.SIG**

Un sistema de información gráfica es un conjunto de programas computarizados, los cuales pueden dar referencia de un sitio o de una situación espacial real, definidos por sus coordenadas geográficas. Es una herramienta de ayuda de análisis en diferentes áreas de investigación, porque está diseñada para capturar, editar, almacenar, recuperar, analizar, visualizar y compartir datos georreferenciados, con lo que se convierte en una herramienta para resolver problemas complejos de planificación y gestión.<sup>8</sup>

Una de las ventajas de los SIG es su capacidad de superponer datos para realizar un análisis más detallado de la realidad espacial. Son muchos los SIG que se pueden obtener, uno de los más conocidos es QGIS de Carácter libre.

## <span id="page-18-1"></span>**1.5.QGIS (Quantum SIG)**

Quantum GIS (QGIS) es un sistema de información geográfica de código abierto. El proyecto nació en mayo de 2002 y se estableció como un proyecto dentro de Source Forge (repositorio de proyectos en software libre) en junio del mismo año. El objetivo inicial fue proporcionar un visor de datos SIG.

1

<sup>8</sup> (Aranoff,1991; Burrough 1998)

QGIS se ha ido desarrollando como una alternativa al software SIG comercial, tradicionalmente caro. Actualmente QGIS puede ser ejecutado en la mayoría de plataformas Unix, Windows y OSX. (SERNANP, 2015)

Al igual que los demás SIG existentes, Qgis permite la creación de mapas con numerosas capas que pueden ser ensambladas bajo diferentes formatos, dependiendo de la aplicación. Además, soporta un gran número de formatos ráster y vectoriales, con nuevos soportes fácilmente añadibles utilizando su arquitectura de complementos.

Se ha publicado bajo licencia pública de GNU (GNU General Public License, por sus siglas en inglés GNU GPL).

Desarrollar QGIS bajo esta licencia quiere decir que se puede inspeccionar y modificar el código fuente. Con esto se logra que los usuarios siempre tengan acceso a un programa SIG gratis y que pueda ser libremente modificado.

Particularmente para este trabajo será utilizado este software para poder realizar la distribución espacial de exposiciones a agentes cancerígenos en la región del Biobío

<span id="page-19-0"></span>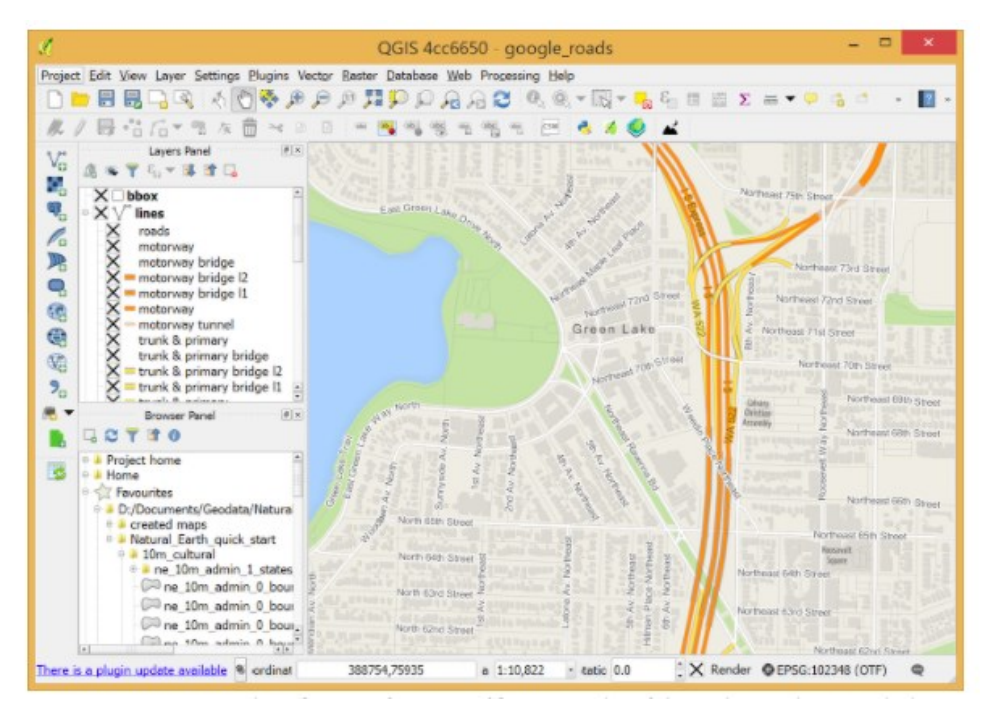

*Figura 1* interfaz de software Qgis *(Qgis, 2019)*

#### <span id="page-20-0"></span>**1.5.1. Documentos relacionados con la distribución espacial utilizando QGis**

A continuación se expondrán ejemplos de algunos de los usos del software Qgis, mostrando los distintos temas a los que se pueden realizar mapas utilizando datos epidemiológicos, medioambientales, así como también de datos industriales.

#### <span id="page-20-1"></span>**1.5.1.1. Distribución espacial en Epidemiológicos**

Casos de dengue durante el fenómeno El Niño Costero 2017, Lambayeque-Perú.

(Perales CJCT, Popuche CPL, Cabrejos SG, et al. Perfil clínico, epidemiológico y geográfico de casos de dengue durante el fenómeno El Niño Costero 2017, Lambayeque-Perú. Revista Habanera de Ciencias Médicas. 2019;18(1):97-113. )

Este estudio tiene como objetivo describir el perfil clínico, epidemiológico y geográfico del dengue en la Red EsSalud Lambayeque 2017, durante El Niño Costero.

La población de estudio fueron pacientes captados por sistema de vigilancia epidemiológica que cuentan con ficha epidemiológica con diagnóstico clínico de dengue, de todas las edades, ambos sexos, atendidos en la red asistencial EsSalud Lambayeque durante el fenómeno El Niño Costero.

Se utilizó Microsoft Excel para el procesamiento y análisis de datos; estadística descriptiva con cálculo de frecuencias absolutas y relativas para las variables cualitativas y media, desviación estándar, rango y mediana para las cuantitativas. Para el análisis geoespacial se empleó el software libre QGis 2.14. El proyecto fue revisado y aprobado por el Comité de ética de investigación del Hospital Nacional "Almanzor Aguinaga Asenjo" para el uso de las fichas epidemiológicas, además se garantiza la confidencialidad de la información de los pacientes, y se identifica con códigos.

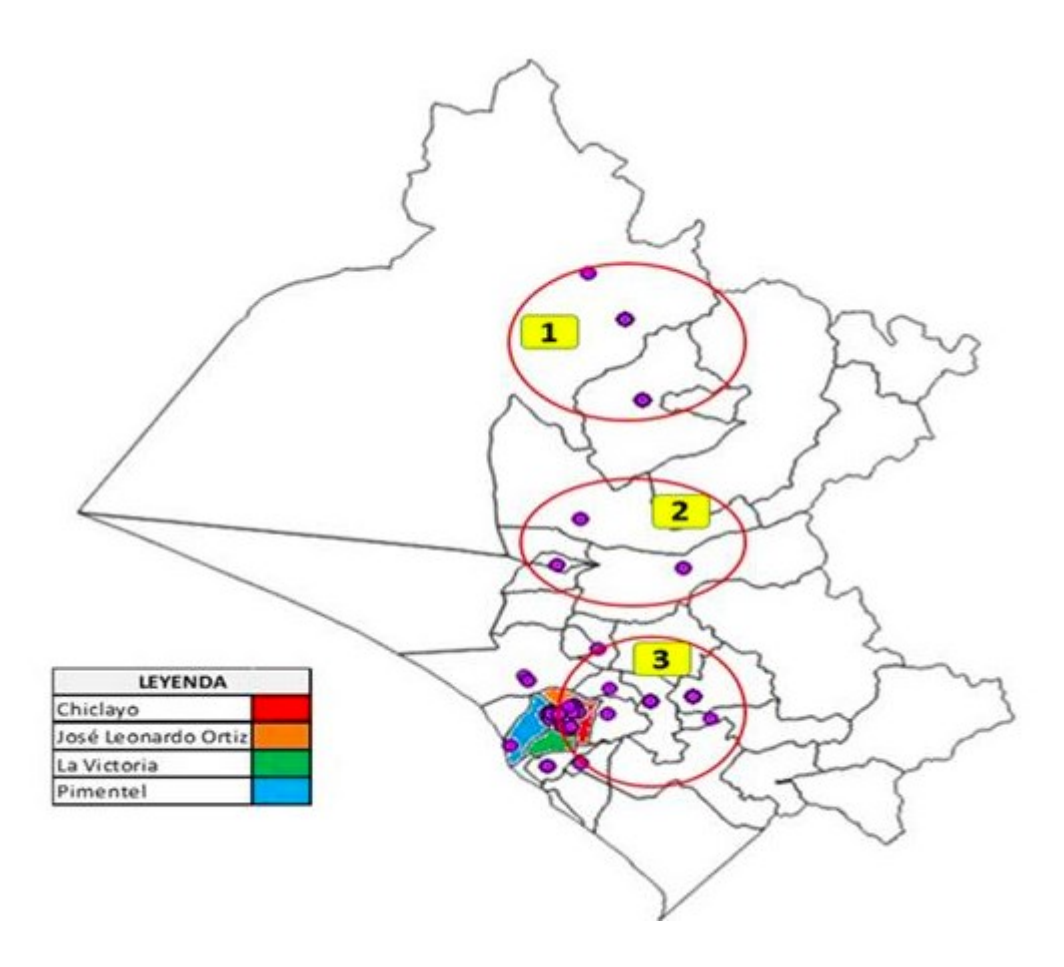

<span id="page-21-0"></span>Figura 2 Distribución geografica de casos con diagnóstico de dengue

Se pueden observar 3 grupos de concentración; el primero en la parte norte de la región que tiene cercanía y conexión con la región Piura (zona endémica de casos), la segunda son distritos (Jayanca, Pacora, IIllimo, Tucume) que tienen conexión con la primera y la presencia de la carretera a Piura. La tercera corresponde a distritos de la zona urbana de la región con presencia de casos en Chiclayo, José Leonardo Ortiz, La Victoria y Pimentel. [\(Figura 5\)](http://scielo.sld.cu/scielo.php?script=sci_arttext&pid=S1729-519X2019000100097#f5).

#### <span id="page-22-0"></span>**1.5.1.2.Distribución espacial en Medioambientales**

"Modelo para estimar la distribución espacial y temporal de emisiones contaminantes generadas en Chile por sector transporte, modos aéreo y marítimo" (MATIAS CONCHA PALACIOS,2021)

Este trabajo tiene por objetivo hacer una estimación de los contaminantes generados por los modos aéreo y marítimo para el año 2015, para posteriormente aplicar una distribución espacial y temporal a dichos contaminantes.

Para estimar los contaminantes generados por el modo aéreo se utilizaron dos metodologías, una europea desarrollada por la EMEP/EEA y otra norteamericana, desarrollada por la ACRP. Con estas metodologías fue posible estimar las emisiones generadas por el ciclo CCD, contribuyendo con 1.468 kt de CO2 para vuelos nacionales y 2.411 kt de CO2 para vuelos internacionales, esto sumado a las emisiones generadas por el ciclo LTO de 199 kt de CO2 para vuelos nacionales y 121 kt de CO2 para vuelos internacionales, obteniendo un total de 1667 kt de CO2 para vuelos domésticos y 2535 kt de CO2 para vuelos internacionales.

Para estimar los contaminantes generados por el modo marítimo se utilizó una metodología de Reino Unido, desarrollada por la consultora Entec UK. Con esta metodología fue posible estimar las emisiones generadas por el modo océano, contribuyendo con 802 kt de CO2 para movimientos nacionales, esto sumado a las emisiones generadas por los modos maniobras y puerto de 614 kt de CO2 para movimientos nacionales e internacionales, obteniendo 1416 kt de CO2 generadas por el modo marítimo.

Una vez consolidado el cálculo de las emisiones generadas por cada modo, se toman estos resultados para procesarlos en el software QGIS, donde se establece la distribución espacial y, posteriormente, se puede hacer un análisis espaciotemporal de estos contaminantes, logrando así poder completar el modelo para estimar la distribución espacial y temporal de los contaminantes generados en los modos aéreo y marítimo del sector transporte, donde estos dos modos aportan con un % y %, respectivamente, a la generación de contaminantes atmosféricos.

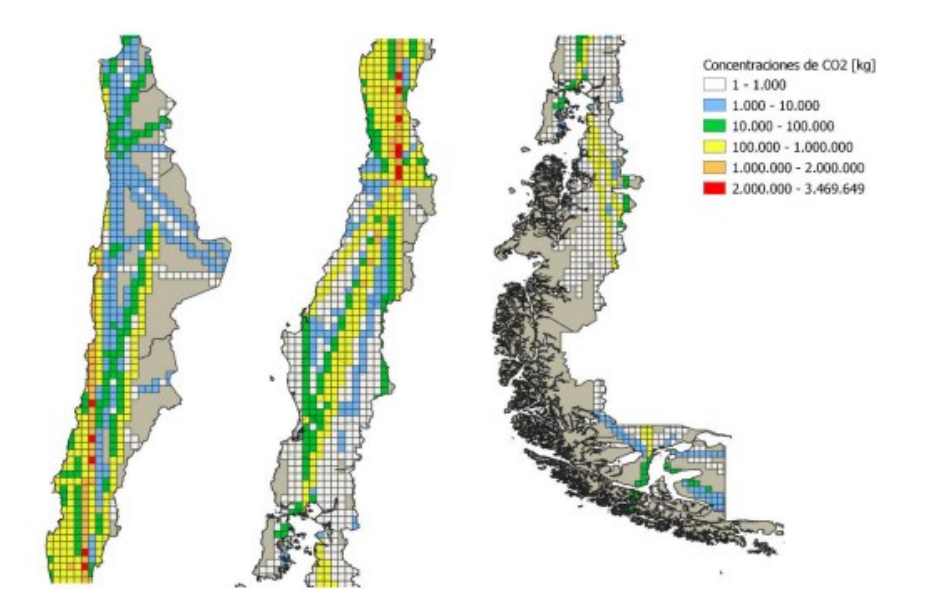

<span id="page-23-1"></span>Figura 3 Distribución espacial de concentración de CO2 generado en Chile en el año 2015 por sector transporte modo aéreo *(Palacios, 2012)*

## <span id="page-23-0"></span>**1.5.2.3. De trabajo y/o producción industrial**

" Distribución espacial de los contaminantes de fósforo disponible en suelos del área cañera de Tucumán, Argentina"

Este trabajo tiene como objetivo identificar la disponibilidad del fósforo en el suelo en Tucumán, ayudando a la industria de la caña de azúcar, utilizando el software Qgis.

La Figura 2 muestra una aproximación de la distribución espacial de los contenidos de fósforo disponible para el área cañera de Tucumán, Argentina [\(Figura](http://www.scielo.org.ar/scielo.php?script=sci_arttext&pid=S1851-30182019000200001&lang=es#Fig2) 2). Se observó que los suelos cañeros con niveles de fósforo disponible menores a 13 ppm, donde se podría esperar respuesta a la fertilización fosfatada, están concentrados en el área noreste de la provincia de Tucumán, en los límites de los departamentos Burruyacu y Cruz Alta. Los contenidos considerados medios ocupan un área mayor, extendiéndose en los departamentos Burruyacu, Cruz Alta y norte de Leales. Los lotes cañeros que reportaron niveles de fósforo considerados altos se extienden desde la zona centro-norte hasta el sur del área ocupada con caña de azúcar. Además, se observó que los contenidos de fósforo

estimados en la zona pedemontana predominan entre 25 - 50 ppm de P disponible. Los contenidos más altos de este elemento se reportaron en la zona centro y sureste del área cañera, incluyendo el sur del departamento Leales, Simoca, este de Chicligasta y Río Chico, y los departamentos Juan Bautista Alberdi y La Cocha.

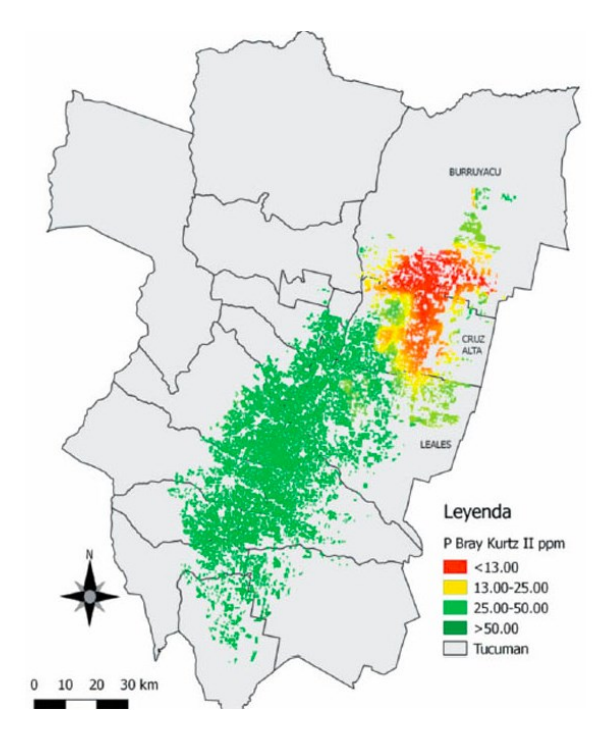

<span id="page-24-0"></span>*Figura 4* Mapa de contenidos de fósforo (ppm Bray-Kutz II) del área de cañera de Tucamán, Argentina.

#### <span id="page-25-0"></span>**1.6.Conceptos importantes del programa:**

- <span id="page-25-1"></span>1.6.1. **Código abierto:** Refiere a cualquier modelo de desarrollo de software cuyo código fuente es accesible de manera pública, se pone a disposición de cualquier persona para su uso o modificación y está basado en la colaboración abierta.<sup>8</sup>
- <span id="page-25-2"></span>1.6.2. **Esri-shapefile:** Es un formato sencillo y no topológico que se utiliza para almacenar la ubicación geométrica y la información de atributos de las entidades geográficas. Las entidades geográficas de un shapefile se pueden representar por medio de puntos, líneas o polígonos (áreas). El espacio de trabajo que contiene shapefiles también puede incluir tablas de dBASE, que pueden almacenar atributos adicionales que se pueden vincular a las entidades de un shapefile.<sup>9</sup>
- <span id="page-25-3"></span>1.6.3. **Extensiones:** E[n informática,](https://es.wikipedia.org/wiki/Inform%C3%A1tica) el término extensión del fichero (también, extensión del archivo) es una [cadena de caracteres](https://es.wikipedia.org/wiki/Cadena_de_caracteres) anexada al nombre de un [archivo,](https://es.wikipedia.org/wiki/Archivo_inform%C3%A1tico) habitualmente predicha por un punto. Su función principal es distinguir el contenido del archivo, de modo que el [sistema operativo](https://es.wikipedia.org/wiki/Sistema_operativo) disponga del procedimiento necesario para ejecutarlo o interpretarlo. Sin embargo, la extensión es solamente parte del nombre del archivo y no representa ningún tipo de obligación respecto a su contenido. <sup>10</sup>
- <span id="page-25-4"></span>1.6.4. **Mapas vectoriales:** Las capas de datos son vectores esri-shapefile, todos dentro del archivo comprimido.Cada shapefile posee al menos 6 subarchivos con el mismo nombre, y cuya extensiones cambian: dpf,prj, sbx, shp, shp.xml, shx. Todos juntos permiten la reconstitución del mapa en un programa de Sistema de Información Geográfico.<sup>11</sup>
- <span id="page-25-5"></span>1.6.5. **Metodologías de clasificación de datos:** Al agrupar datos, se puede utilizar muchos métodos de clasificación estándar proporcionados en los softwares, estos sirven para clasificar la información de forma graduada.
- <span id="page-25-6"></span>1.6.6. **Ruptura natural de Jenks:** Se basa en las agrupaciones naturales inherentes a los datos. Las rupturas de clase se crean de manera que los valores similares se agrupan mejor y se maximizan las diferencias entre clases. Las entidades se

dividen en clases, cuyos límites quedan establecidos dónde hay diferencias considerables entre los valores de los datos.<sup>9</sup>

<span id="page-26-0"></span>1.6.7. **Formato Raster**: En su forma más simple, un ráster consta de una matriz de celdas (o píxeles) organizadas en filas y columnas (o una cuadrícula) en la que cada celda contiene un valor que representa información, como la temperatura. Los rásteres son fotografías aéreas digitales, imágenes de satélite, imágenes digitales o incluso mapas escaneados.

#### <span id="page-26-1"></span>**1.6.8. Región del Biobío:**

La región del Biobío es la octava región de las dieciséis que existen en nuestro país, cuya capital provincial es la ciudad de Concepción. Al norte limita con la región del Ñuble y al sur con la región de la Araucanía. Su superficie es de 16.226,6 km² aproximadamente, correspondiendo al 3,2% deltyui territorio nacional. Según el censo del año 2017, la población alcanzó 1.556.805 habitantes y una densidad de 64,8 habitantes por kilómetro cuadrado. Respecto a las condiciones climáticas, esta zona se define como de transición entre un clima templado mediterráneo cálido y un clima templado húmedo o lluvioso. Estas condiciones permiten el desarrollo de una vegetación muy particular y diferente a la de otras regiones. La red hidrográfica de la región se organiza a través de la gran hoya del Biobío.

La región del Biobío es una de las más importantes después de la metropolitana. También representa a nivel nacional unas de las principales concentraciones económicas, tales como la siderurgia, la agricultura tradicional, la industria de la celulosa, la actividad forestal, la generación de electricidad, industrias del papel, cemento y vidrio; la refinería del petróleo, los astilleros y la actividad portuaria, todos estos entregan grandes divisas a la Región.<sup>10</sup>

Otras de las características de esta región es que posee una gran relevancia para la historia del país; el Biobío no sólo concentra importantes centros de educación universitaria, sino que también posee amplios espacios en el desarrollo de las culturas originarias de Chile.

1

<sup>9</sup> ArcGis Pro ,2020

<sup>10</sup> (Biblioteca del Congreso Nacional de Chile, 2018)

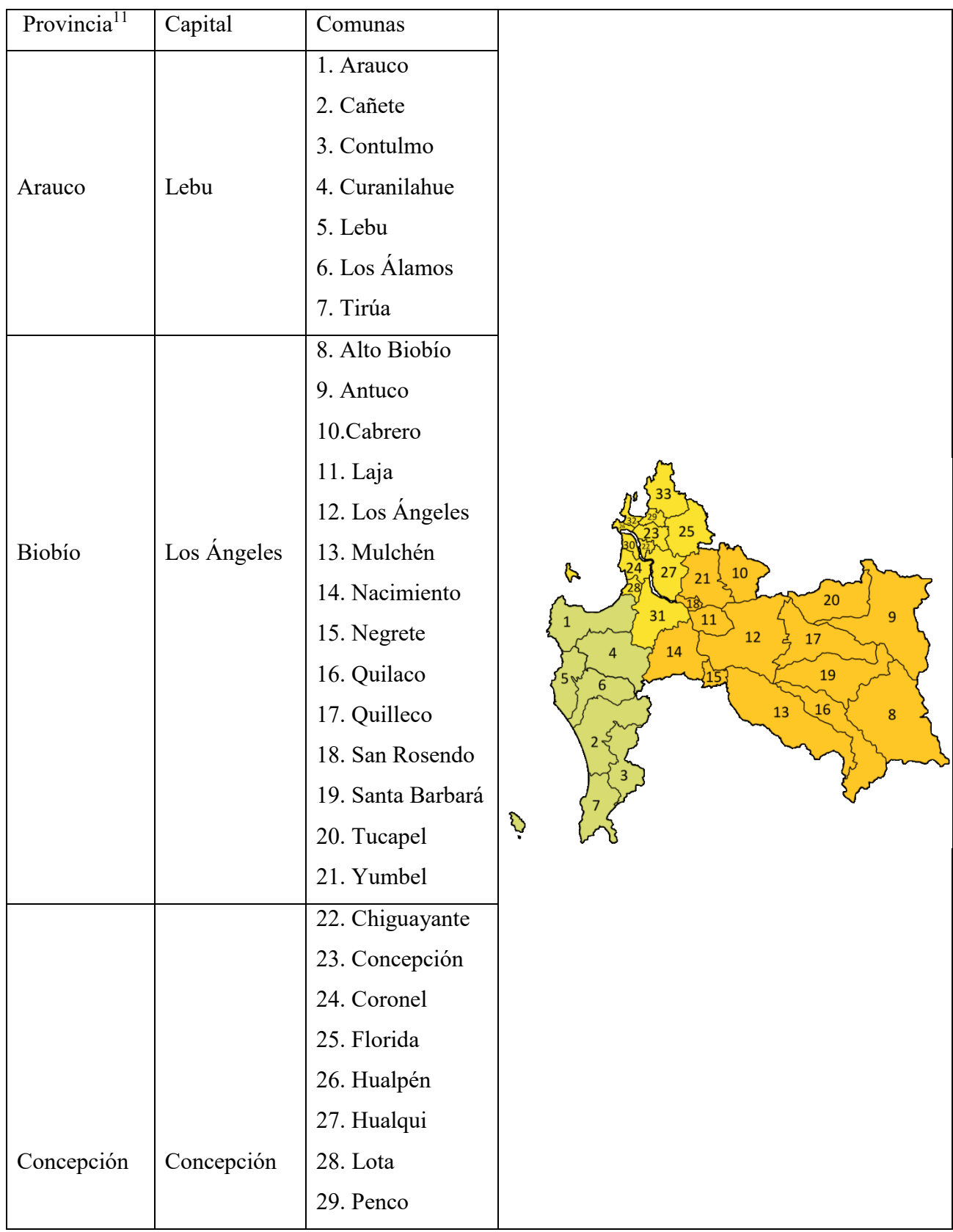

<u>.</u>

<sup>11</sup> (Biblioteca del Congreso Nacional de Chile,2015)

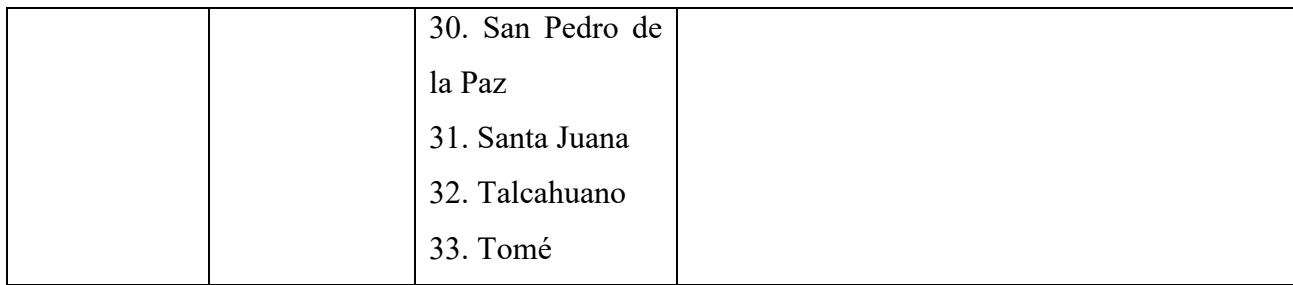

#### <span id="page-29-0"></span>**1.7.Marco Legal Nacional:**

#### <span id="page-29-1"></span>**1.7.1. Constitución política de Chile:**

Capítulo III "De los derechos y deberes constitucionales"

**Artículo 19:** la Constitución asegura a todas las personas una serie de derechos fundamentales dentro de los cuales es pertinente destacar los que siguen:

**1º**: "El derecho a la vida y a la integridad física y psíquica de la persona."

**9º:** El derecho a la protección de la salud.

"*El Estado protege el libre e igualitario acceso a las acciones de promoción, protección y recuperación de la salud y de rehabilitación del individuo.*

*Le corresponderá, asimismo, la coordinación y control de las acciones relacionadas con la salud.*

*Es deber preferente del Estado garantizar la ejecución de las acciones de salud, sea que se presten a través de instituciones públicas o privadas, en la forma y condiciones que determine la ley, la que podrá establecer cotizaciones obligatorias."*

#### <span id="page-29-2"></span>**1.7.2. Código del trabajo**

Libro II de la protección de los trabajadores.

**Artículo 184:** El empleador estará obligado a tomar todas las medidas necesarias para proteger eficazmente la vida y salud de los trabajadores, informando de los posibles riesgos y manteniendo las condiciones adecuadas de higiene y seguridad en las faenas, como también los implementos necesarios para prevenir accidentes y enfermedades profesionales.Deberá asimismo prestar o garantizar los elementos necesarios para que los trabajadores en caso de accidente o emergencia puedan acceder a una oportuna y adecuada atención médica, hospitalaria y farmacéutica.

En este extracto da a entender que el empleador es el responsable de proteger la vida y salud de sus trabajadores, es decir, debe anteponerse a los posibles peligros y riesgos a los cuales los trabajadores están expuestos y que puedan afectar su integridad.

#### <span id="page-30-0"></span>**1.7.3. Ley 16744**

Establece normas sobre accidentes del trabajo y enfermedades profesionales

**Artículo 7°:** Entrega la definición legal de enfermedad profesional, pudiendo decir entonces que cualquier cáncer causado por exposición laboral a agentes cancerígenos, y cuya relación causal directa sea comprobada, será entonces una enfermedad de origen laboral.

Establece las bases para el ejercicio de la prevención de riesgos laborales y ambientales en Chile, siendo la legislación más importante en esta materia. Define el Seguro Social Obligatorio sobre accidentes del trabajo y enfermedades profesionales.

#### <span id="page-30-1"></span>**1.7.4. Decretos supremos**

#### <span id="page-30-2"></span>**1.7.4.1.Decreto Supremo nº 109**

Instaura un Reglamento para la clasificación y evaluación de los accidentes del trabajo y enfermedades profesionales.

Este cuerpo legal establece la calificación y evaluación de los accidentes del trabajo y enfermedades profesionales, disponiendo un listado con todas las enfermedades profesionales, teniendo en cuenta todos los agentes y factores de riesgos asociados.Además clasificando según agente corresponda, ya sea, biológicos, físicos o químicos.

**Artículo 16** : Establece la necesidad imperante de la relación causal entre el ejercicio de las labores propias del empleo y que dichas labores sometan al riesgo específico de contraer una determinada enfermedad, pero más importante aún explicita que la aparición tardía de una enfermedad, esto es, que diagnosticada la enfermedad en un tiempo posterior, en el cual el trabajador ya no se encuentre desempeñando las labores en donde fue expuesto a las condiciones de riesgo específicas, será de igual manera la enfermedad considerada de origen profesional siempre y cuando se compruebe la causalidad directa.

Este artículo es de suma importancia para la cobertura de enfermedades cancerígenas de origen laboral, las cuales pueden ser diagnosticadas años después de la exposición a los agentes causantes o de riesgo.

**Artículo 18:** Define una lista de agentes causantes de enfermedades profesionales reconocidas y calificadas como tal en el territorio chileno.

**Artículo 19:** Define una lista con enfermedades profesionales identificadas y reconocidas en el territorio Chileno como enfermedades de origen laboral.

#### <span id="page-31-0"></span>**1.7.4.2.Decreto supremo n° 594**

.

Aprueba el reglamento sobre condiciones sanitarias y ambientales básicas en los lugares de trabajo.

Fija los límites permisibles de exposición ambiental a agentes químicos y agentes físicos. Estos límites permisibles son valores de concentraciones ambientales a las cuales un trabajador sano puede estar expuesto durante su jornada laboral, teniendo una baja probabilidad de contraer una enfermedad profesional

**Artículo 1°:** El presente reglamento establece las condiciones sanitarias y ambientales básicas que deberá cumplir todo lugar de trabajo, sin perjuicio de la reglamentación específica que se haya dictado o se dicte para aquellas faenas que requieren condiciones especiales. Establece además los límites permisibles de exposición ambiental a agentes químicos y agentes físicos, y aquellos límites de tolerancia biológica para trabajadores expuestos a riesgo ocupacional.

Del párrafo II de los contaminantes químicos se desprende lo siguiente:

**Artículo 59**: Para los efectos de este reglamento se entenderá por:

● *Límite permisible ponderado*: Valor máximo permitido para el promedio ponderado de las concentraciones ambientales de contaminantes químicos existentes en los lugares de trabajo, durante la jornada normal de 8 horas diarias, con un total de 48 horas semanales.

- *Límite permisible temporal*: Valor máximo permitido para el promedio ponderado de las concentraciones ambientales de contaminantes químicos en los lugares de trabajo, medidas en un período de 15 minutos continuos dentro de la jornada de trabajo. Este límite no podrá ser excedido en ningún momento de la jornada.
- *Límite permisible absoluto*: Valor máximo permitido para las concentraciones ambientales de contaminantes químicos, medida en cualquier momento de la jornada de trabajo.

**Artículo 60:** El promedio ponderado de las concentraciones ambientales de contaminantes químicos no deberá superar los límites permisibles ponderados (LPP) establecidos en el artículo 66 del presente Reglamento. Se podrán exceder momentáneamente estos límites, pero en ningún caso superar cinco veces su valor. Con todo, respecto de aquellas sustancias para las cuales se establece además un límite permisible temporal (LPT), tales excesos no podrán superar estos límites.

**Artículo 68°:** Las sustancias calificadas como ''A.1'' son comprobadamente cancerígenas para el ser humano y aquellas calificadas como ''A.2'' son sospechosas de ser cancerígenas para éstos, por lo que en ambos casos se deberán extremar las medidas de protección y de higiene personal frente a ellas. Respecto de aquellas calificadas como ''A.3'', no se ha demostrado que sean cancerígenas para seres humanos pero sí lo son para animales de laboratorio y las designadas como ''A.4'' se encuentran en estudio, pero no se dispone aún de información válida que permita clasificarlas como cancerígenas para el ser humano o para animales de laboratorio, por lo que la exposición de los trabajadores a ambos tipos de ellas deberá ser mantenida en el nivel lo más bajo posible. (D.S 594, minsal actualizado)

#### <span id="page-33-0"></span>**1.8.Normativa relevante en otros países**

#### <span id="page-33-1"></span>**1.8.1. REAL DECRETO 374/2001:**

De 6 de abril sobre la protección de la salud y seguridad de los trabajadores contra los riesgos relacionados con los agentes químicos durante el trabajo

#### <span id="page-33-2"></span>**1.8.2. REAL DECRETO 665/1997**

De 12 de mayo, sobre la protección de los trabajadores contra los riesgos relacionados con la exposición a agentes cancerígenos durante el trabajo. Modificado por: REAL DECRETO 1124/2000, de 16 de Junio.

#### <span id="page-33-3"></span>**1.8.3. REAL DECRETO 349/2003:**

El 21 de marzo ,sobre la protección de los trabajadores contra los riesgos relacionados con la exposición a agentes cancerígenos durante el trabajo, y por el que se amplía su ámbito de aplicación a los agentes mutágenos.

#### <span id="page-33-4"></span>**1.8.4. Directiva 2004/37/CE:**

Del Parlamento Europeo y del Consejo, de 29 de abril de 2004, relativa a la protección de los trabajadores contra los riesgos relacionados con la exposición a agentes carcinógenos o mutágenos durante el trabajo (Sexta Directiva específica con arreglo al apartado 1 del art apartado 16 de la Directiva 89/391/CEE del Consejo)

#### <span id="page-33-5"></span>**1.8.5. NTP 514:**

Productos químicos carcinógenos sustancias y preparados sometidos a la Directiva 90/394/CEE (España 1999)

#### <span id="page-33-6"></span>**1.8.6. Directiva 90/394/CEE:**

Relativa a la protección de los trabajadores contra los riesgos relacionados con la exposición a agentes carcinógenos durante el trabajo (Parlamento europeo 1990)

#### <span id="page-33-7"></span>**1.8.7. Convenio C139:**

Convenio sobre el cáncer profesional relata normas internacionales de la OIT de seguridad y salud de los trabajadores (Organización Internacional del Trabajo 1974)

# <span id="page-34-0"></span>**CAPÍTULO II: METODOLOGÍA**

## <span id="page-35-0"></span>**2. Metodología general:**

El desarrollo de este proyecto se realizó en base a los objetivos específicos, los que están planteados de manera cronológica y con corcondancia entre uno y otro, utilizando los resultados del primer objetivo con el tercer objetivo para llevar a cabo el objetivo final.

En primera instancia, se recopiló información provenientes de plataformas oficiales con datos relevantes que tuvieran relación con agentes CAREX, que sean utilizados en la región del Biobío, con el fin de conocer los datos e información apreciable para este proyecto, así como también, normativa nacional o internacional aplicable y que respalde este trabajo.

Luego se estudió y se reconocieron todas las comunas que conforman la región del Biobío para la selección y clasificación de los datos obtenidos, identificando las comunas con mayor defunciones por cáncer, vigilancia de salud de trabajadores expuestos a agentes CAREX, así como la vigilancia ambiental de estos agentes y, por último, los número de empresas que utilizan agentes CAREX en la región del Biobío, para así tener un catastro de exposiciones a agentes CAREX en la región visto de manera general.

Posteriormente todos los datos relevantes son seleccionados para su incorporación al SIG, el cual se escogió de acuerdo a sus característicaspara llevar a cabo los mapas y la simbología adecuada para la visualización de la información.
#### **2.1. Recolección de información en la región del Biobío**

La búsqueda de información se efectuó por medio de la recopilación de estudios anteriores de exposiciones a agentes cancerígenos en la región del Biobío, realizados por estudiantes de la Universidad Técnica Federico Santa María, así como también de diferentes plataformas virtuales que entregan información oficial de defunciones en la región del Biobío, seleccionando las cifras de defunciones por tumores malignos entregadas por Deis Chile. De igual forma, se utilizó la información de datos parciales de vigilancia de agentes CAREX entregadas por una mutual.

#### **2.2. Selección de SIG adecuado**

En las plataformas virtuales existen un sinfín de SIG disponibles para su uso, los más comunes son Arcgis, SIGEpi y Qgis, siendo el último el seleccionado para la realización del proyecto ya que es el que cuenta con mayor usos epidemiológicos y ambientales en Latinoamérica. Su formato de fácil descarga y uso, además de su código de libre acceso, hizo que fuera el indicado, ya que ayuda a mostrar los datos de manera versátil según la información recopilada.

#### **2.3.Construcción de mapas en Qgis**

Luego de seleccionar el software Qgis para la realización de los mapas, fue necesario el estudio detallado de funcionamiento de dicho software, además de la recopilación de los mapas vectoriales de la región del Biobío, descargables de la página de la Biblioteca del Congreso Nacional de Chile, para comenzar posteriormente su elaboración.

#### **2.4.Construcción de mapa de la Región del Biobío dividido en comunas.**

Luego de descargar el mapa de vectores, conseguido en Biblioteca del Congreso Nacional de Chile con formato de archivo shape de ESRI (.shp).

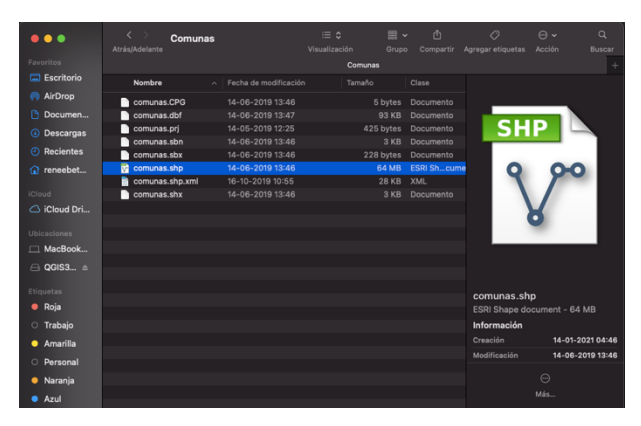

Abrir en el software QGIS, donde se observa todo el país dividido en comunas.

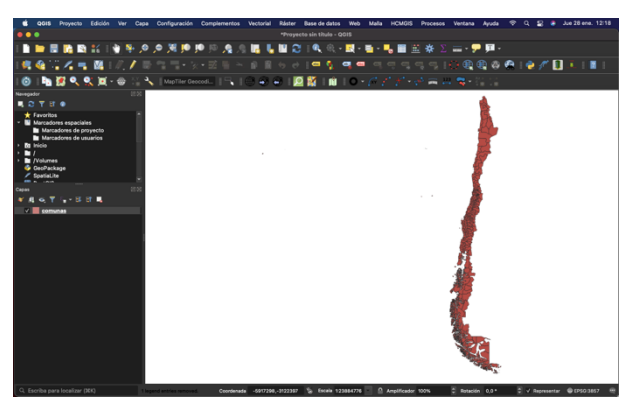

Ubicar la región del Biobío y utilizar la herramienta Seleccionar objetos espaciales por área o por clic único

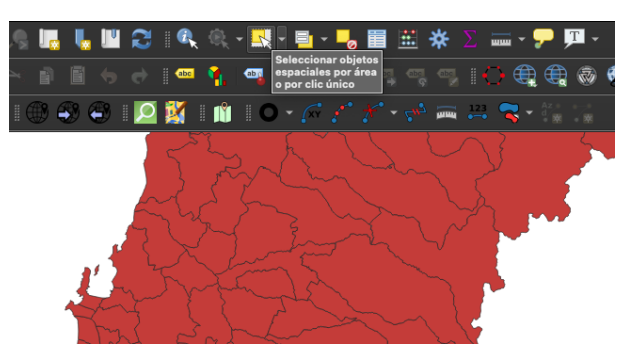

Para seleccionar una de las comunas de interés

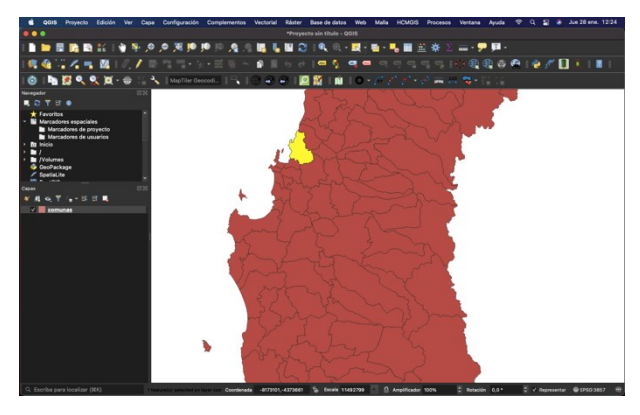

Posteriormente acceder al menú de Capa seguido de Guardar como.

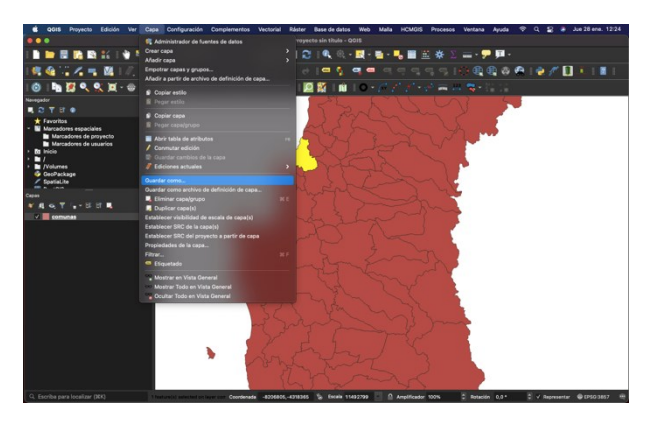

Se abrirá una ventana emergente donde se comprueba que el tipo de archivo tiene un formato ESRI (.shp), la zona horaria es la correspondiente y está marcada la opción de guardar sólo los objetos espaciales seleccionados. Finalmente, se escribe el nombre del archivo y la ubicación donde será guardado.

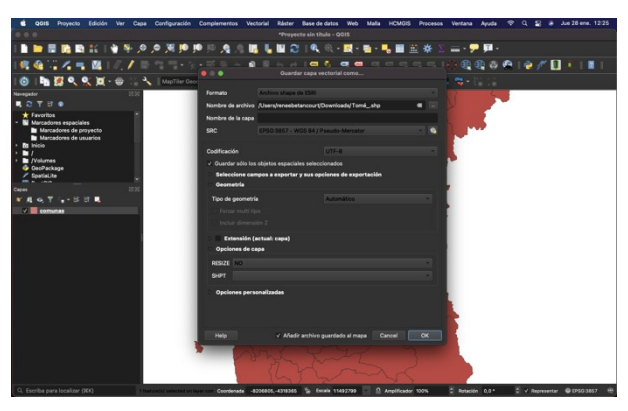

A continuación, se repite el procedimiento para cada comuna de la región del Biobío. Una vez terminado, se procede a abrir todos los archivos ESRI (.sph), correspondientes a las comunas seleccionadas. En el menú Vectorial se ubica la sección Herramientas de gestión de datos seguido de Unir capas vectoriales.

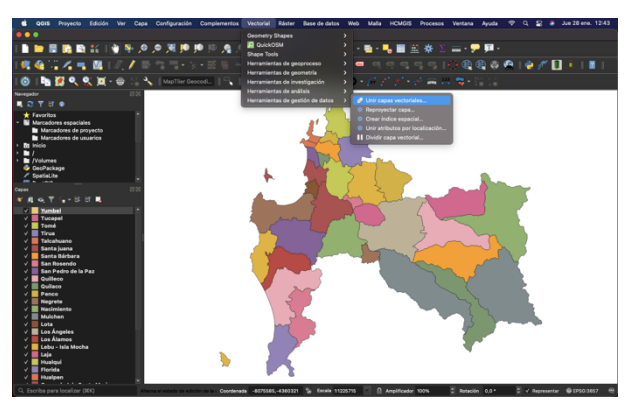

Se abrirá una ventana emergente donde se seleccionan las capas a unir, se comprueba la zona horaria en el apartado SRC de destino y en el de Combinado se elige la ubicación donde guardar el archivo (.shp).

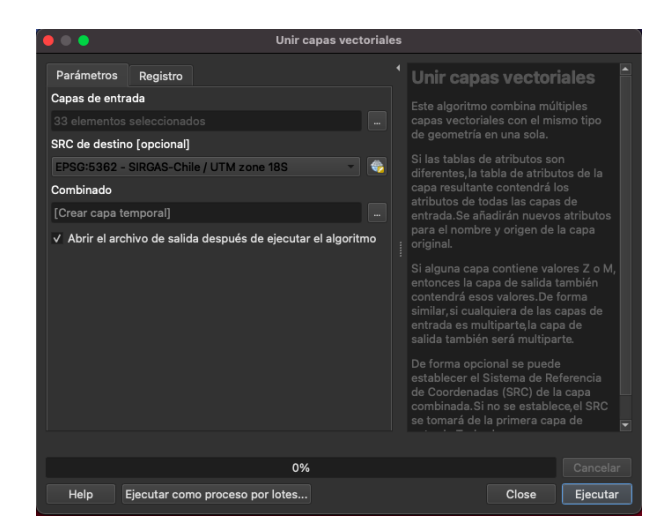

Para finalmente ejecutar el comando y así obtener una capa con todas las comunas de la región del Biobío.

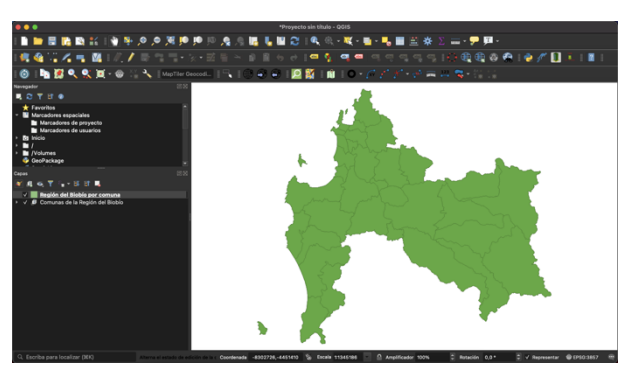

Este resultado puede ser editado según preferencias personales, haciendo doble click sobre la capa o usando el apartado de Abrir el panel de estilo de capas, apartado de Simbología.

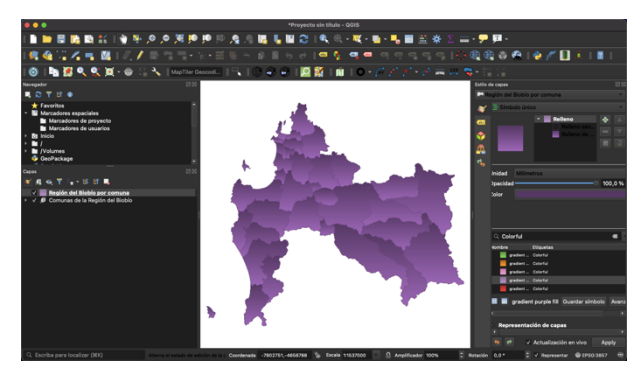

### **2.4.1. Obtención de coordenadas para cada comuna.**

Este paso es fundamental para georreferenciar cada dato a la comuna correspondiente. Para lograr esto, acceder al menú Vectorial, apartado de Herramientas de geometría y luego Centroides.

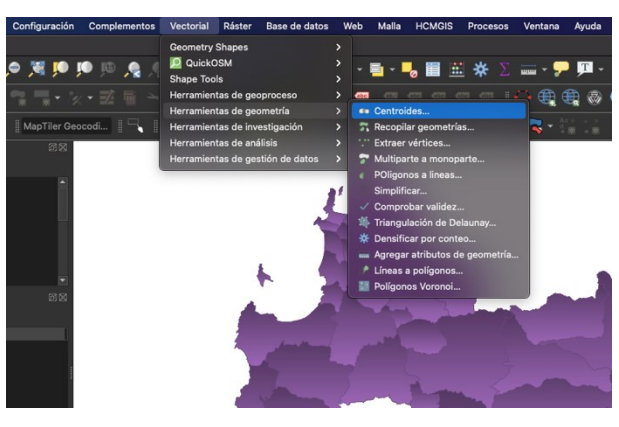

Se abrirá una nueva ventana emergente para Centroides con la capa correspondiente del mapa regional, en este paso no es necesario guardar un archivo, por lo que una capa temporal es suficiente.

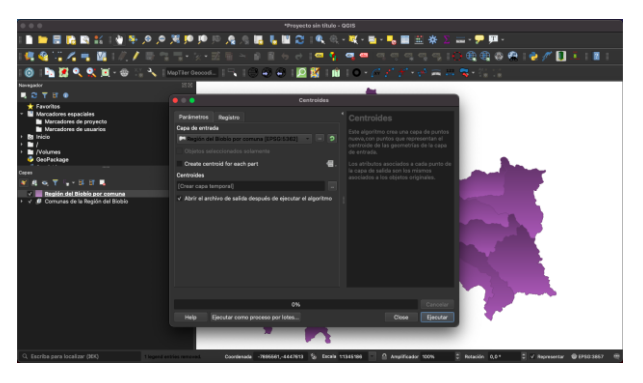

Dar click derecho a la capa temporal de centroides y luego Abrir tabla de atributos, cuyo propósito es conseguir las coordenadas de cada comuna, sin embargo, esta georreferencia no es absoluta y puede ser necesario ajustar algunos de los puntos

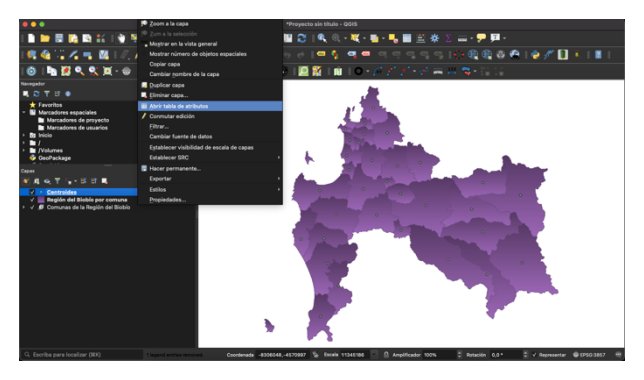

Aparece una nueva ventana emergente con la tabla de atributos, se observan variados datos. Para simplificar, se utiliza el apartado de Organize Columns, donde se desmarcan los parámetros que no sean de interés.

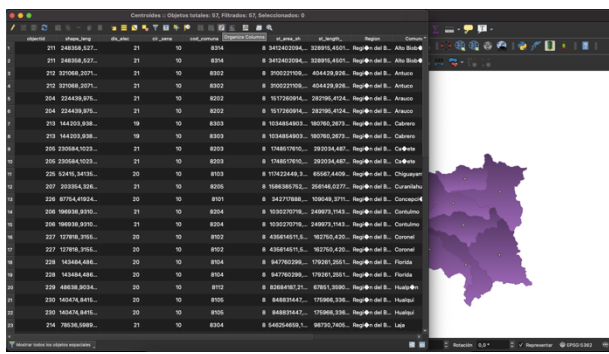

Utilizar el apartado continúo a Organize Columns, que desplegará una calculadora de campos, en este caso para las coordenadas de X; nombrar el campo de salida como x, el tipo de campo de salida será Número decimal, después configurar longitud y precisión para, a continuación, en la sección de Expresión ingresar X y seleccionar, con doble click, el comando \$x para la primera coordenada.

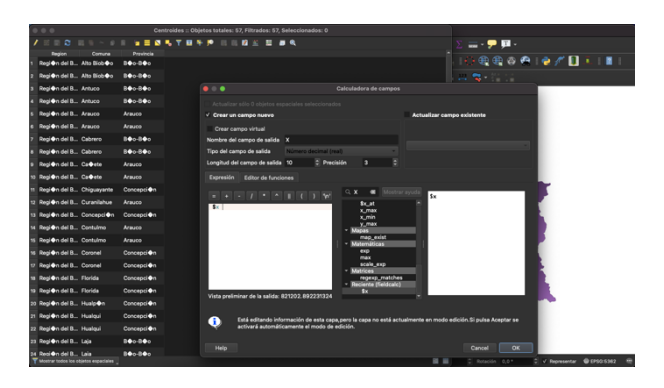

Luego de darle a OK, en la tabla de datos se mostrará la coordenada x. Repetir el procedimiento anterior para la coordenada en Y, utilizando el comando \$y que será mostrado en la tabla de atributos.

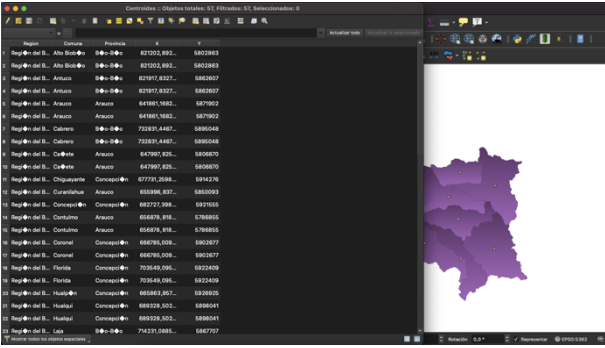

Se recomienda traspasar los datos de coordenadas a un tabla de Excel, que muestre la comuna y su respectiva coordenada en el mapa vectorial, y corregir las coordenadas en caso de ser necesario.

## 2. Integrar al mapa la información recopilada en formato Excel (.csv).

Para iniciar este proceso, es necesario tener en Excel los datos que se deseen integrar junto a la comuna y coordenadas correspondientes, además debe estar guardado en formato .csv

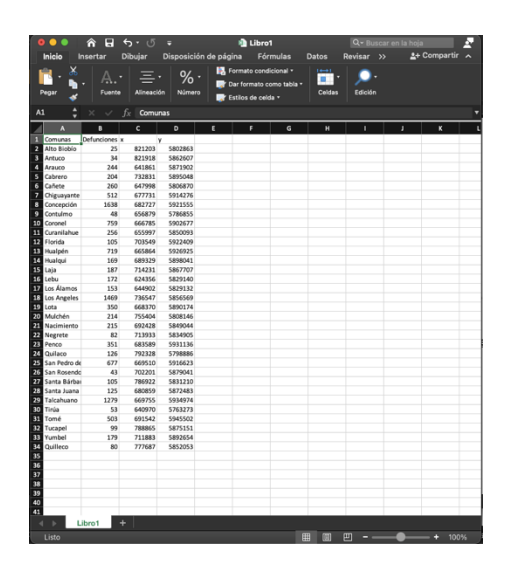

Para añadir estos datos al mapa, dirigirse a la pestaña de Capa, Añadir capa y luego Añadir capa de texto delimitado.

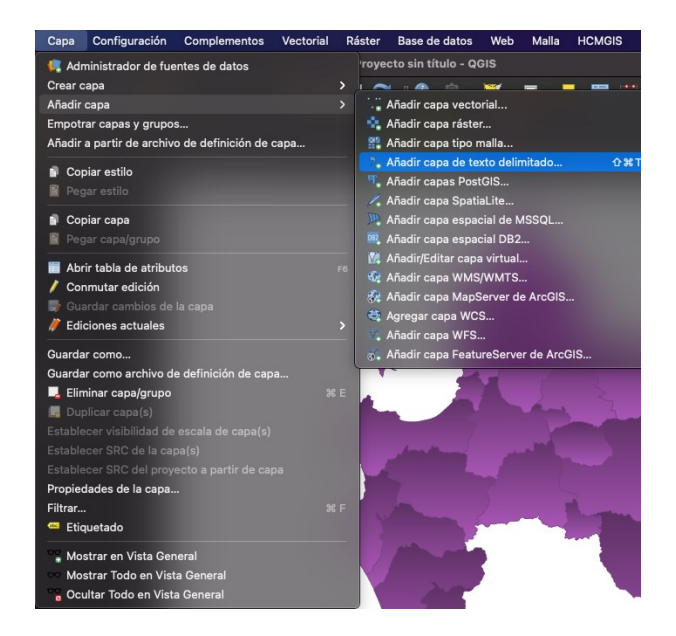

Se abrirá una ventana emergente que muestra un primer recuadro de Nombre del archivo con tres puntos a la derecha, hacer click en estos y añadir el Excel con extensión .csv

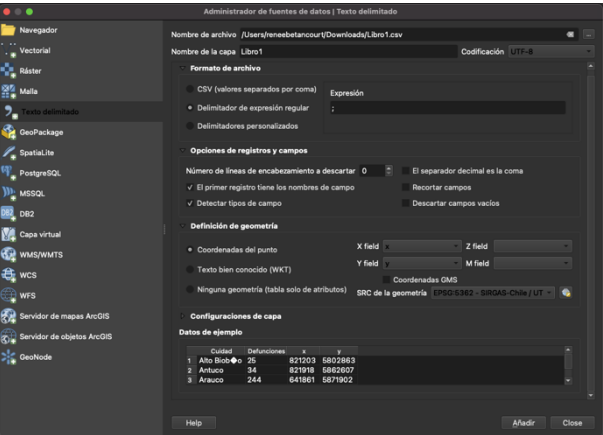

Es importante tener claro el delimitador de expresión regular. Para archivos .csv suele ser ";"; seleccionar si el primer campo son los nombres o es parte de los datos que se desean agregar. Por otro lado, es necesario definir las coordenadas del punto, esto es indicar en qué parte del archivo se encuentran las coordenadas y verificar que la SRC de la geometría corresponda con la zona horaria en la que se está trabajando. Por último, hacer clic en añadir y se creará una nueva capa con el nombre del archivo Excel.

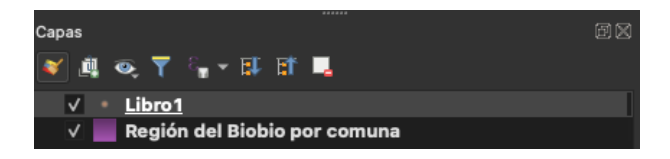

Para editar la visualización de esta capa en el mapa, hacer doble click sobre la misma o en la brocha del apartado Abrir el panel de estilo de capas.

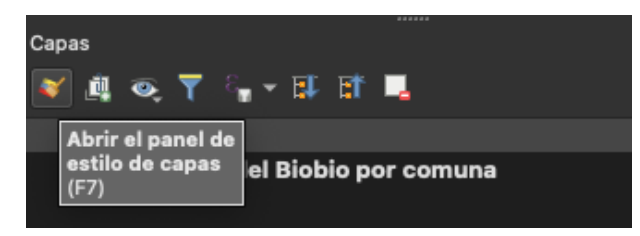

Con este set de datos se agregó el nombre de cada comuna. Para esto, dirigirse a Diagramas, Diagrama de texto y Atributos, donde se añadie el correspondiente a los nombres.

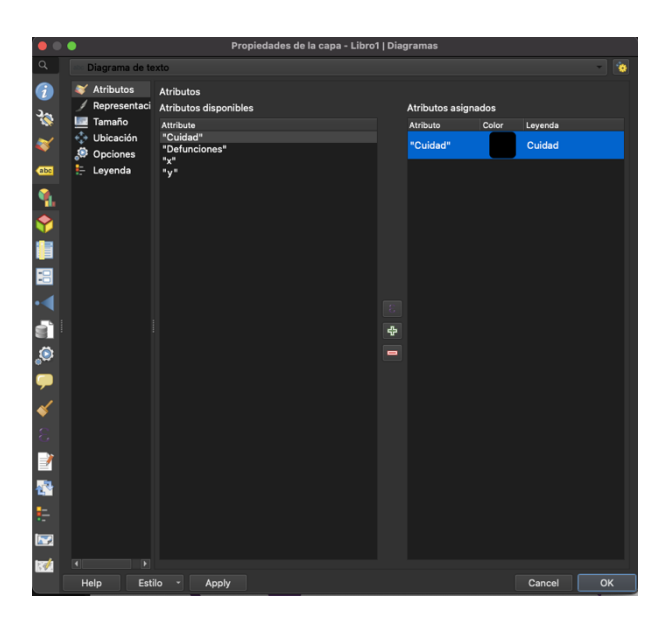

Luego, en Representación, Tamaño y Ubicación, se realizaron los cambios necesarios para una mejor visual de la información.

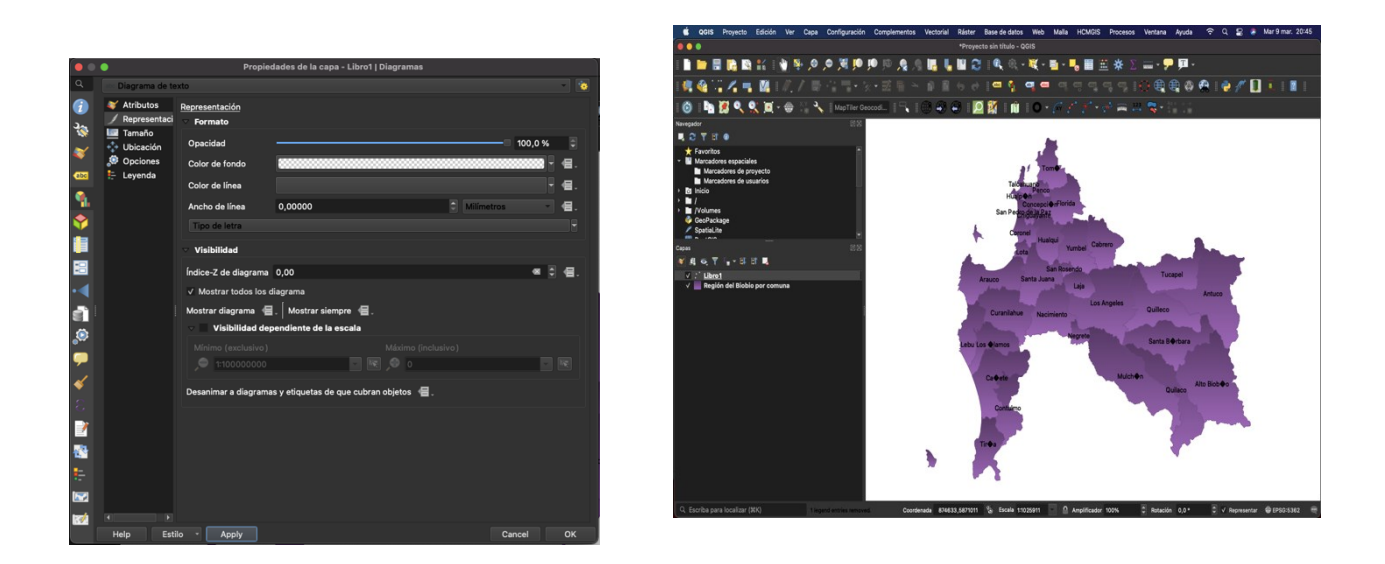

Con estos datos también se deseó representar cifras absolutas, mediante una visual de graduación; para esto en el apartado de Simbología se seleccionó Graduado.

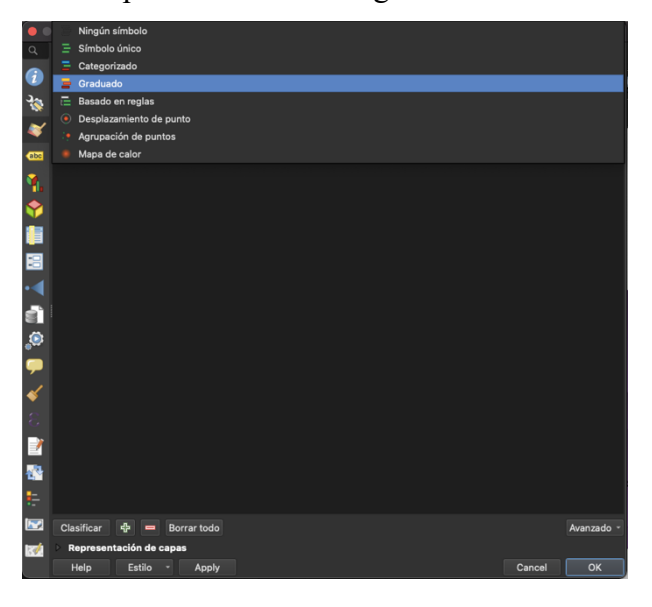

Luego, es necesario otorgar el Valor que se quiera representar, elegir un símbolo, seleccionar la cantidad de Clases o intervalos y el Modo de distribución de estos datos; al hacer click en Clasificar quedarán ordenados.

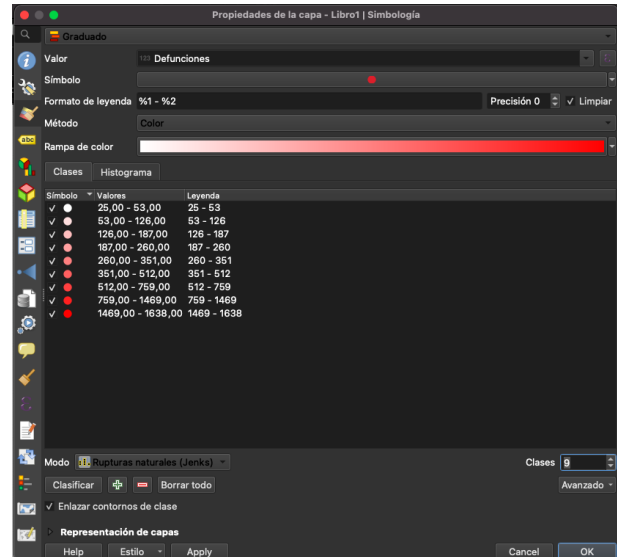

Luego de aplicar los cambios se observarán en el mapa.

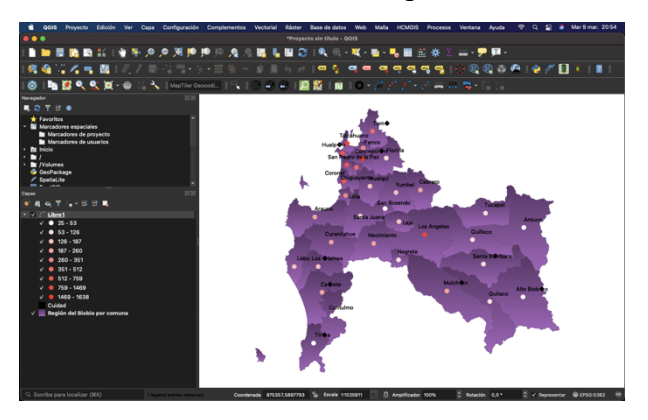

A modo de resumen, se presenta un esquema simplificado del proceso de construccion de un mapa:

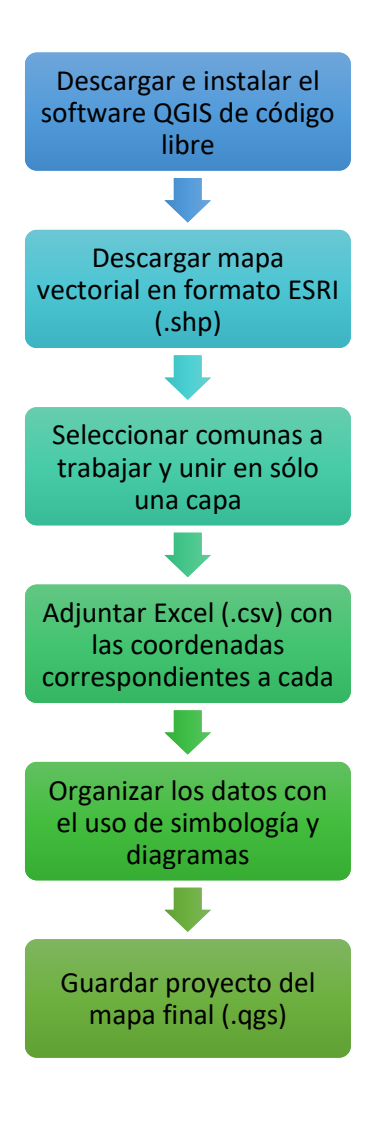

## Figura 5 **Diagrama de flujo de construcción de mapas en Qgis**

Elaboración propia

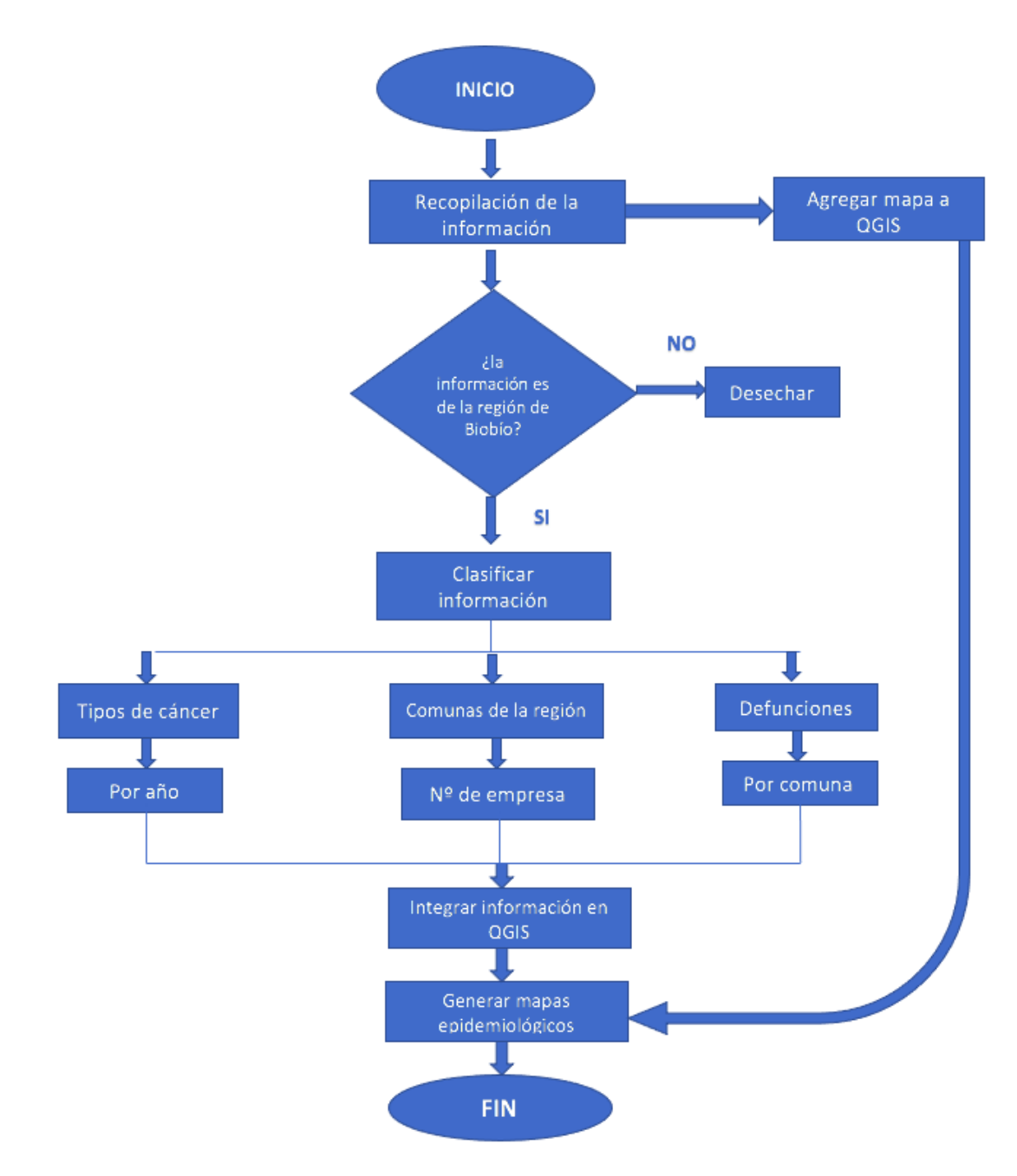

## Figura 6 **Diagrama resumen del desarrollo metodológico**.

Elaboración propia.

## **CAPÍTULO III: RESULTADOS**

## **3. Resultados**

Estos resultados son datos parciales entregados por una mutual y el Departamento de Estadística e Información de Salud.

#### **3.1.Número de empresas que usan plaguicidas vs comunas de la Región de BioBío.**

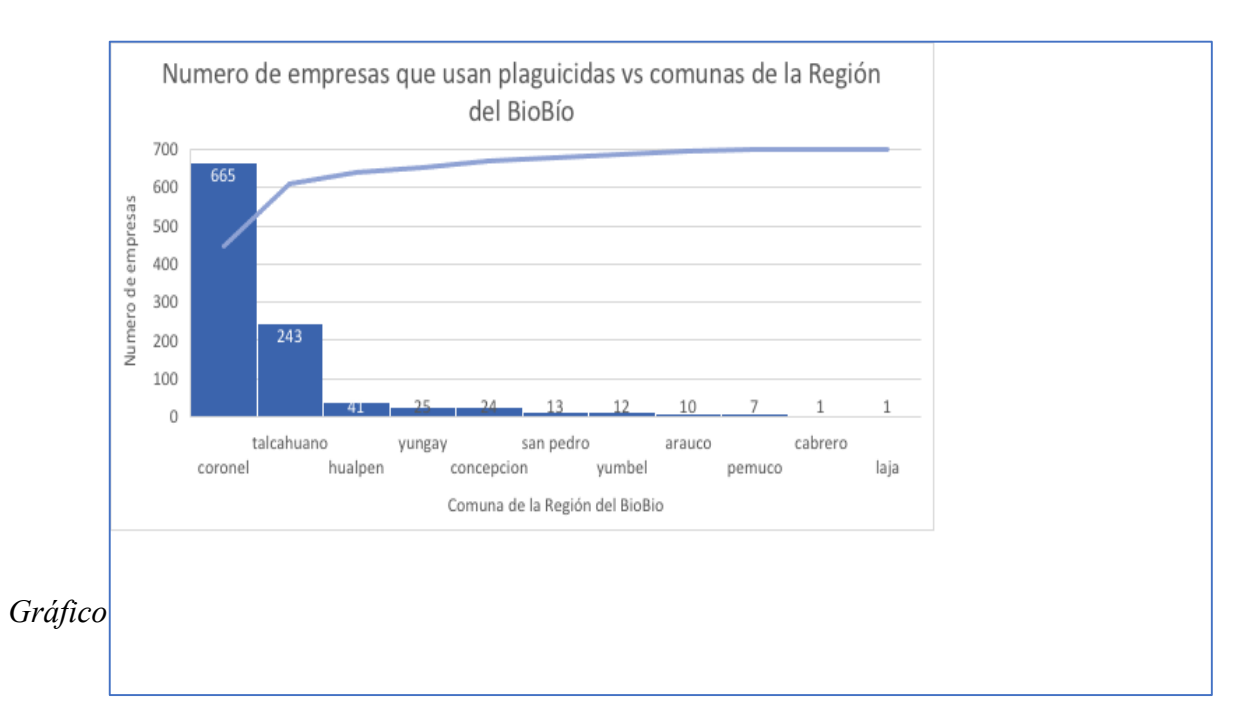

Del gráfico "Número de empresas que usan plaguicidas vs comunas de la región del Biobío" se desprende lo siguiente :

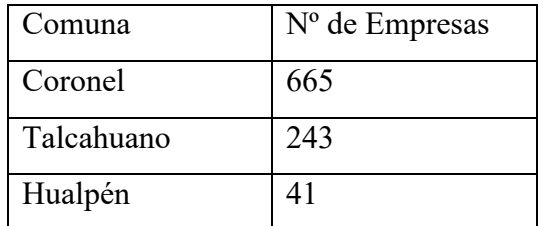

Las comunas donde se concentra la mayor cantidad de uso y, a su vez, existe mayor exposición de trabajadores a agentes cancerígenos en la región del Biobío son:

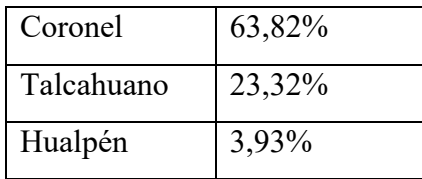

Cabe destacar que en estas comunas se concentran los campos industriales en la región del Biobío.

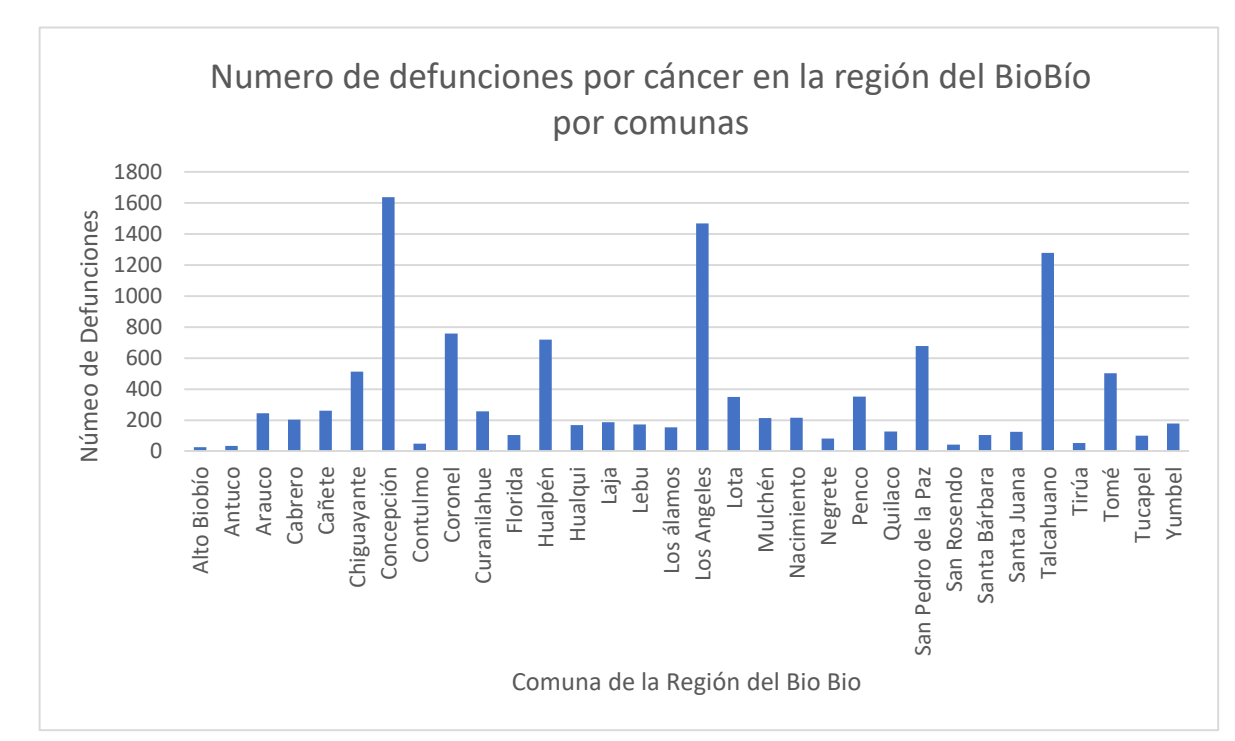

## **3.2.Número de defunciones por cáncer en la región del BioBío por comunas**

*Gráfico 2 Número de defunciones por cáncer en la región del BioBío por comunas*

Del gráfico 2 se desprenden las defunciones a causas de tumores cancerígenos en la región de Biobío, siendo las ciudades con mayores fallecimientos:

- 1638 personas en Concepción
- 1469 personas en Los Ángeles
- 1279 personas en Talcahuano

Y las con menores defunciones:

- 25 personas en Alto Biobío
- 34 personas en Antuco
- 43 personas en San Rosendo

Para que estos datos puedan ser más comparables entre sí, se calcula una tasa de mortalidad de defunciones causadas de cáncer por mil habitantes por comuna, dando como resultado:

Tasa de Mortalidad=  $\frac{n^{\circ}$  de fallecidos  $\times 100$ 

• Tasa de Mortalidad Concepción=
$$
\frac{1638 \text{ fallecidos}}{1000 \text{ habitantes}} \times 100 = 163.8
$$

• Tasa de Mortalidad Los Angeles=
$$
\frac{1469 \text{ fallecidos}}{1000 \text{ habitantes}} \times 100 = 146.9
$$

• Tasa de Mortalidad Talcahuao = 
$$
\frac{1279 \, fallecidos}{1000 \, habitantes} \times 100 = 127.9
$$

Mientras que la tasa de mortalidad en las comunas con menos defunciones:

• Tasa de Mortalidad Alto BioBio = 
$$
\frac{250 \, \text{fallecidos}}{1000 \, \text{habitantes}} \times 100 = 2.5
$$

• Tasa de Mortalidad Antuco=
$$
\frac{34 \text{ fallecidos}}{1000 \text{ habitantes}} \times 100 = 3.4
$$

.

• Tasa de Mortalidad San Rosendo=
$$
\frac{34 \text{ fallecidos}}{1000 \text{ habitantes}} \times 100 = 3.4
$$

Con estos resultados podemos concluir que la brecha de defunciones a causa de tumores cancerígenos en la región del BioBío por comunas es muy amplia siendo de 163,8 a 2,5 .

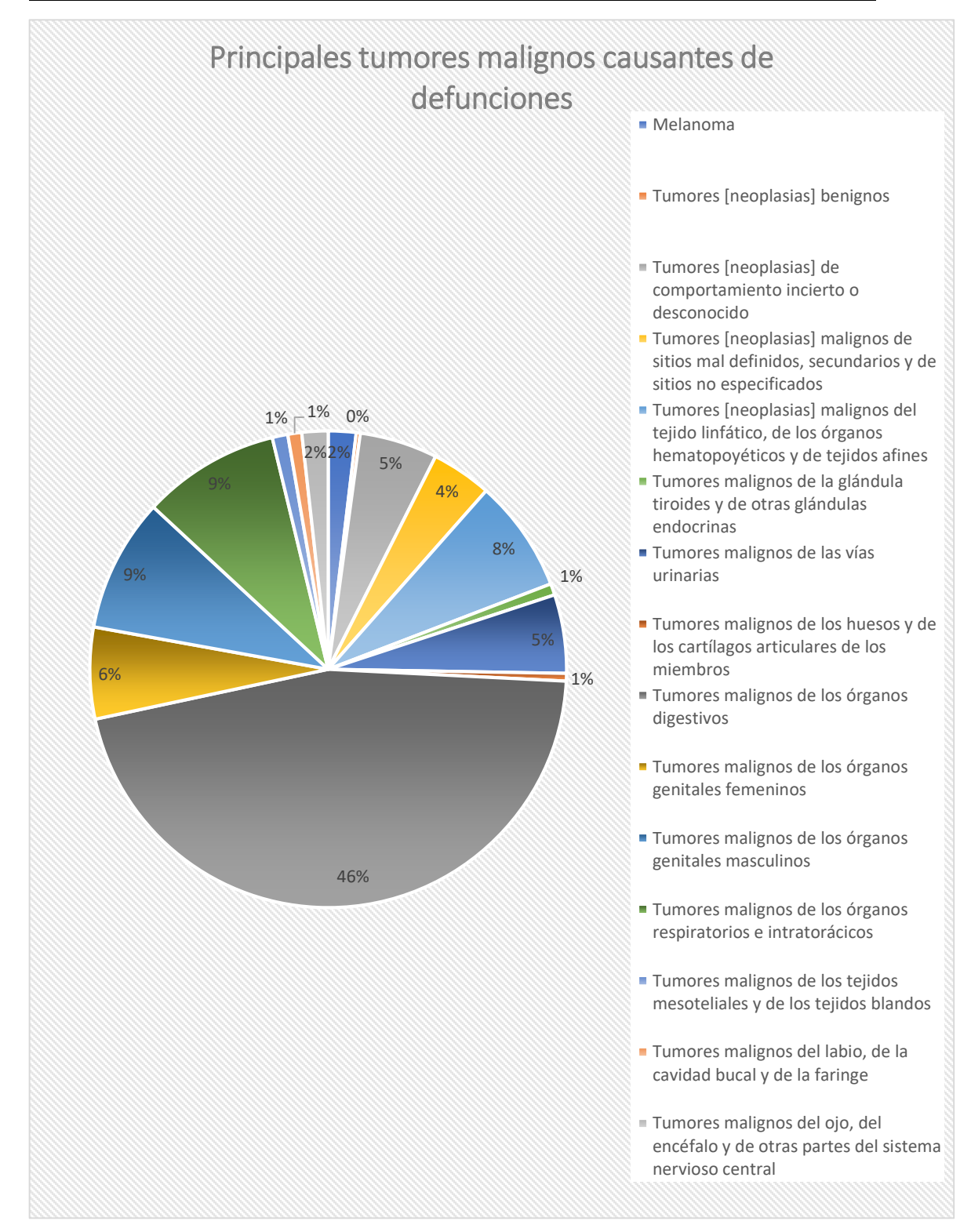

### **3.3.Principales tumores malignos causantes de defunciones en la Región del BioBío**

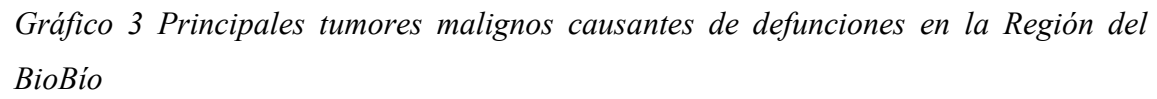

En este gráfico de torta se muestran las causas oficiales de defunciones en Chile según los tipos de tumores malignos y, además, la cantidad de personas fallecidas desde el año 2016 hasta el 2020, por dichas causas.

Las principales causas de cáncer son

- 46% Tumores malignos en órganos digestivos
- 9% Tumores malignos de los órganos respiratorios e intratorácicos
- 9% Tumores malignos de los órganos genitales masculinos

Es importante dar énfasis a las defunciones por tumores malignos de los órganos respiratorios, ya que pueden relacionarse directamente con enfermedades profesionales.

### **3.4.Defunciones a causa de cáncer por año en la región del BioBío**

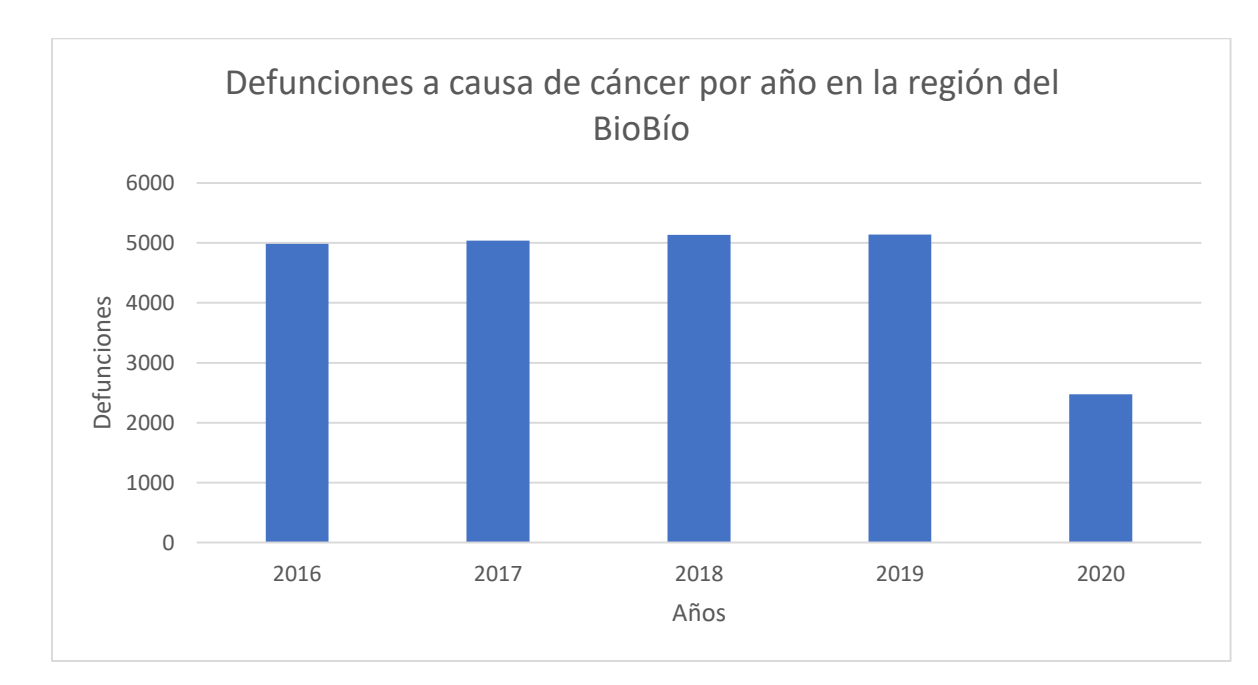

*Gráfico 4 defunciones a causa de cáncer por año en la región del BioBío*

En este gráfico podemos observar la cantidad de defunciones por año, donde:

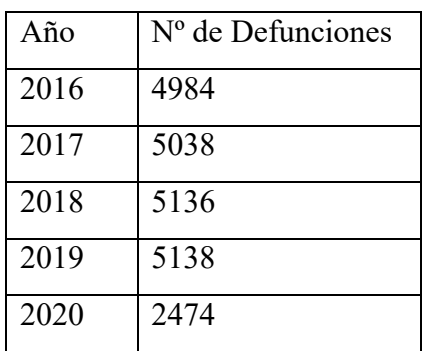

Las cifras no son alentadoras. Si bien se ve una disminución de defunciones por tumores malignos, los años anteriores las cifras se mantuvieron constantes e incluso, al compararse con el año 2016, estas aumentaron.

# **3.5.Vigilancia en la salud de los trabajadores expuestos a asbesto por comunas en la región del BioBío.**

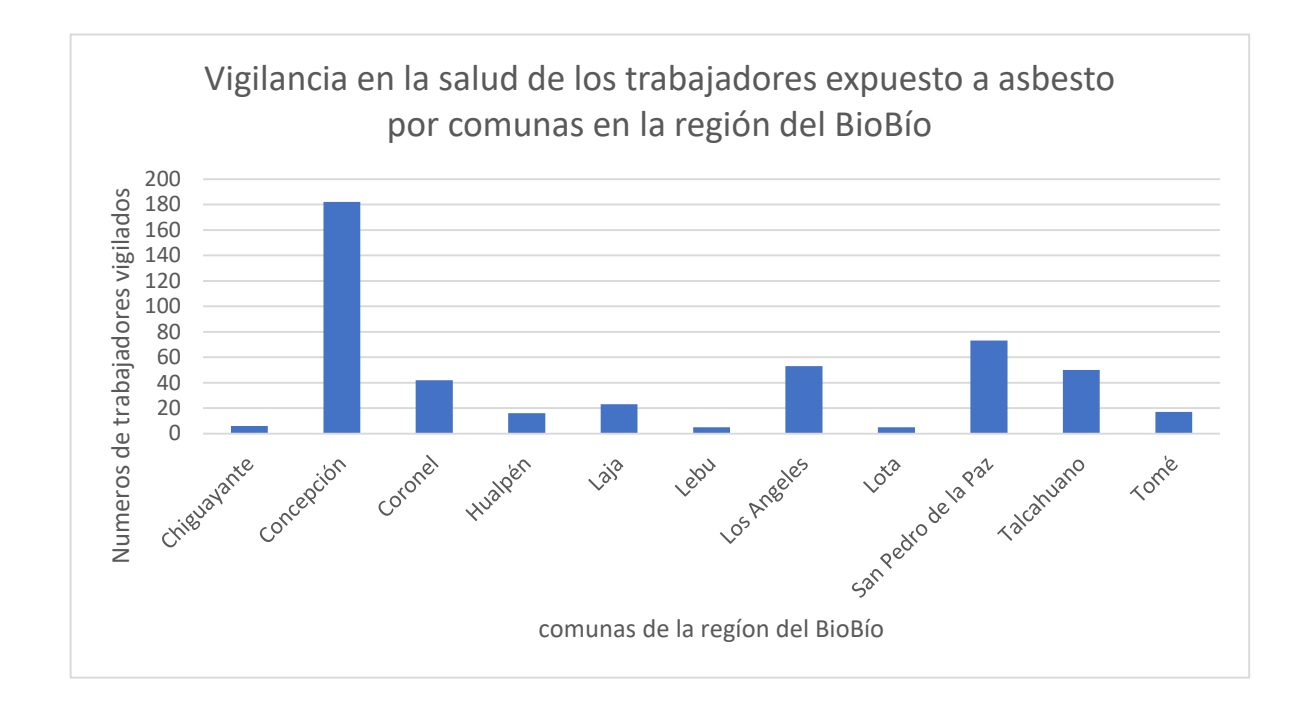

*Gráfico 5 Vigilancia en la salud de los trabajadores expuestos a asbesto por comunas en la región del BioBío.*

En este gráfico se observa el número de personas vigiladas por comuna y que se encuentran expuesta a asbesto en la región del Biobío, mostrando una clara concentración en la ciudad de Concepción y San Pedro de la Paz.

# **4.6. Vigilancia de salud de trabajadores expuestos a agentes CAREX en la región del BioBío.**

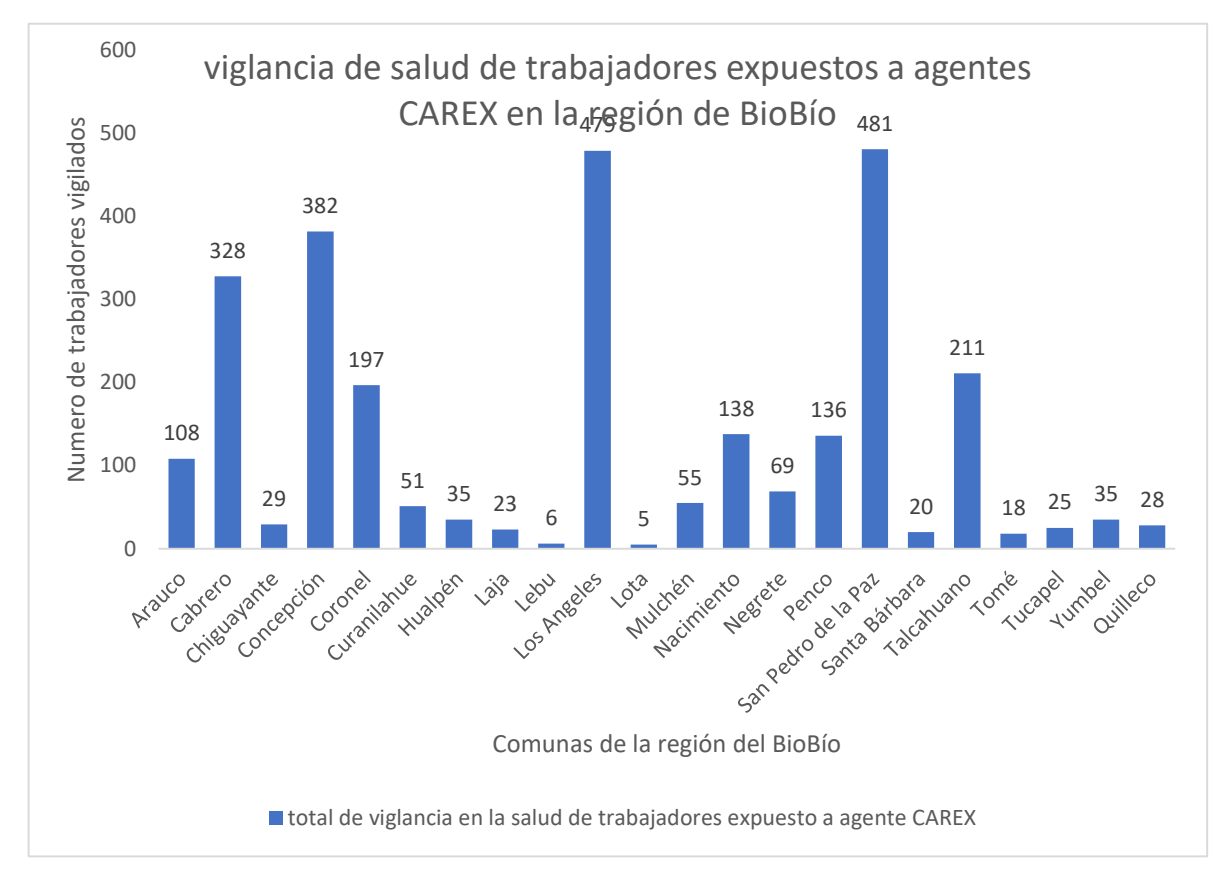

*Gráfico 6 Vigilancia de salud de trabajadores expuestos a agentes CAREX en la región del BioBío*

En este gráfico se representan la vigilancia de la salud de trabajadores expuestos a agentes CAREX en la región del Biobío, donde las comunas con mayor número son:

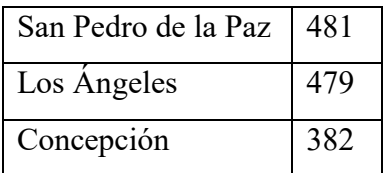

Mientras que las comunas con menor vigilancia de la salud son:

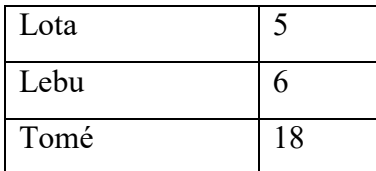

# **4.7.Gráfico comparativo de los trabajadores vigilados expuestos a agentes CAREX vs los trabajadores en el centro de trabajo**

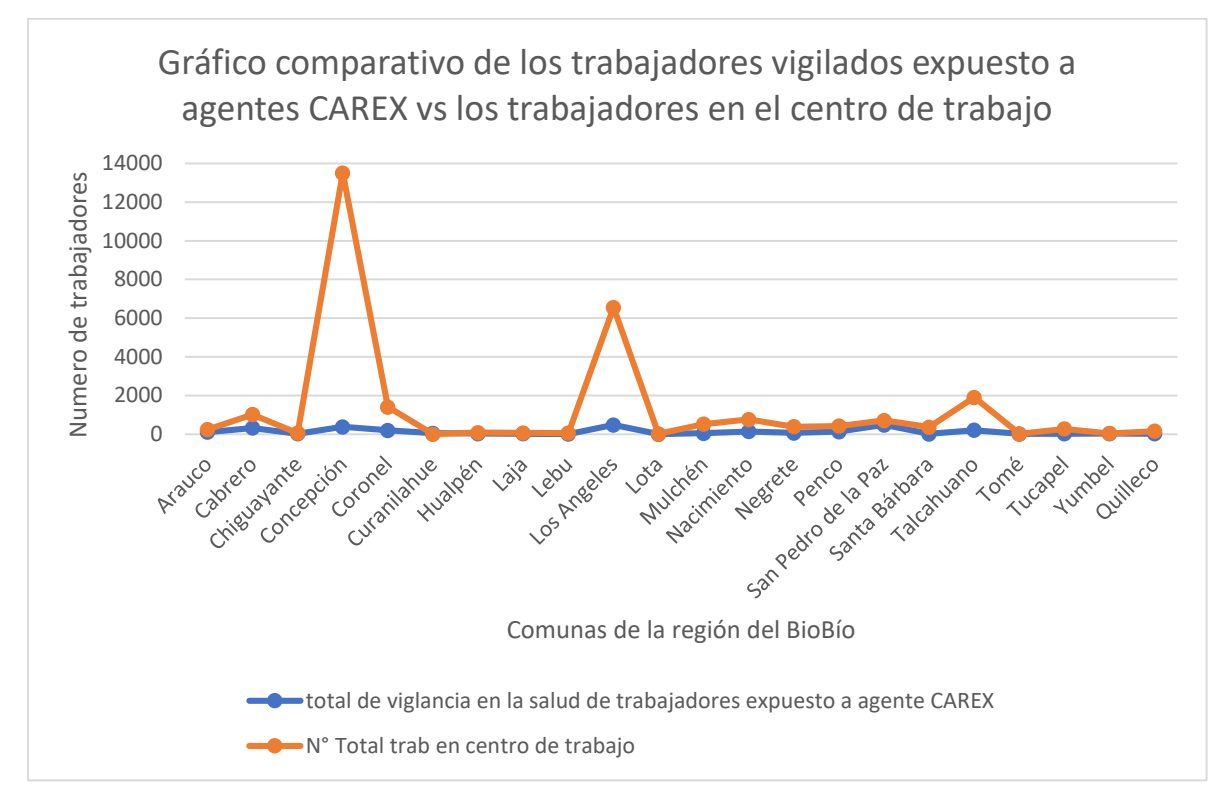

*Gráfico 7 Gráfico comparativo de los trabajadores vigilados expuestos a agentes CAREX vs los trabajadores en el centro de trabajo*

EL gráfico 7 presenta la comparación de la vigilancia de la salud de los trabajadores expuesto a agentes CAREX vs los trabajadores en el centro de trabajo en cada empresa por comunas en la región del Biobío, mostrando claras brechas entre el total de trabajadores vigilados y la cantidad total de trabajadores en empresas. Las comunas con menor vigilancia de la salud de los trabajadores expuestos a agentes CAREX son Concepción, Lo Ángeles y Talcahuano. En cambio, en comunas como Tomé y Yumbel, se ve una menor brecha, siendo la diferencia de 2 y 5 trabajadores no vigilados respectivamente.

# **4.8. Vigilancia de la salud en hombres y mujeres expuesto a agentes CAREX por comuna en la región del BioBío**

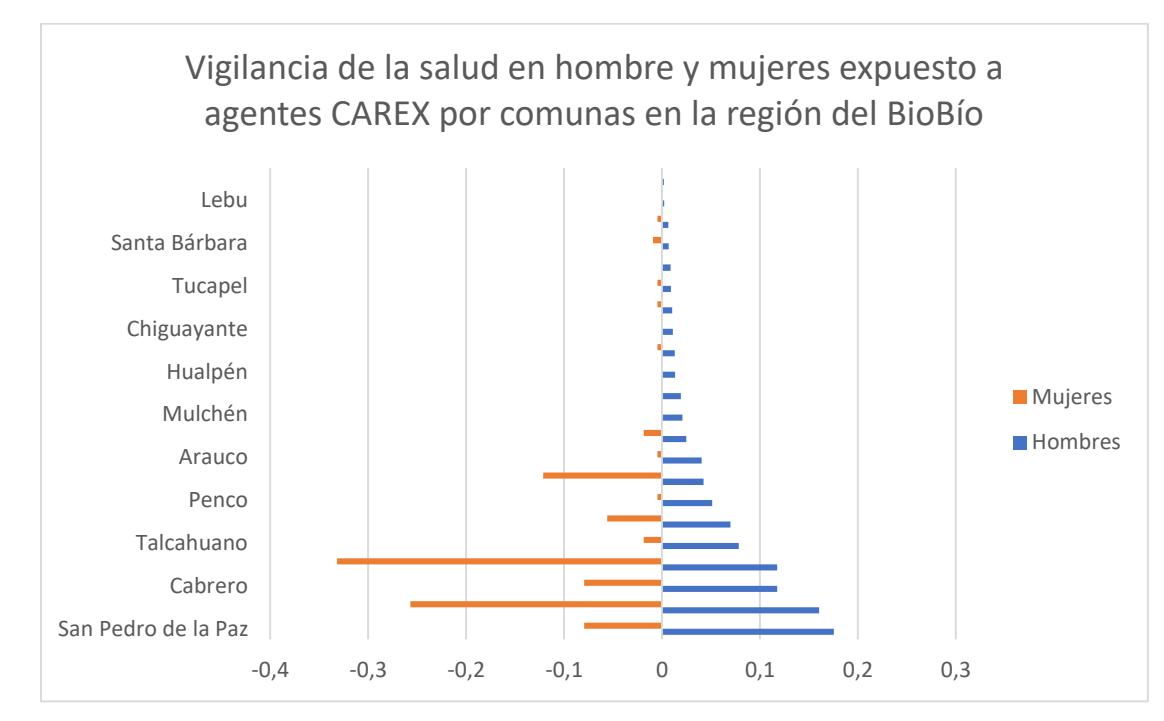

*Gráfico 8 Vigilancia de la salud en hombres y mujeres expuesto a agentes CAREX por comuna en la región del BioBío*

Del gráfico anterior se desprende la vigilancia de la salud en hombres y mujeres expuestos a agentes CAREX por comuna en la región del Biobío, mostrando la tendencia mayor a la vigilancia de la salud en los hombre. En ninguna comuna se logra igualar la cifra de vigilancia de la salud en hombres con las mujeres.

Del mismo modo, se puede inferir que los resultados de estos datos son que la cantidad de hombres es mayor a la de las mujeres por empresa en la región del Biobío.

**CAPÍTULO IV: GEORREFERENCIACIÓN**

### **4. Georreferenciación en la región del Biobío**

En este capítulo se darán a conocer geográficamente los resultados obtenidos de las exposiciones de trabajadores a agentes CAREX, así como también las defunciones por cáncer y la vigilancia en la salud de trabajadores expuestos a agentes CAREX por comuna en la región del Biobío.

Cada mapa señalado en este capítulo está simbolizado de modo que indique de manera demostrativa y dinámica la información obtenida en este proyecto

Por otra parte, el objetivo de estos mapas es georreferenciar por comunas en la región del Biobío la información recopilada, mostrandola a grandes rasgos, debido a que no se entregan coordenadas exactas de estas exposiciones. así como Es importante recalcar que son datos parciales y absolutos en cuanto a la población de cada comuna.

# **4.1 Mapa Número de empresas que usan plaguicidas vs comunas de la región del Biobío**

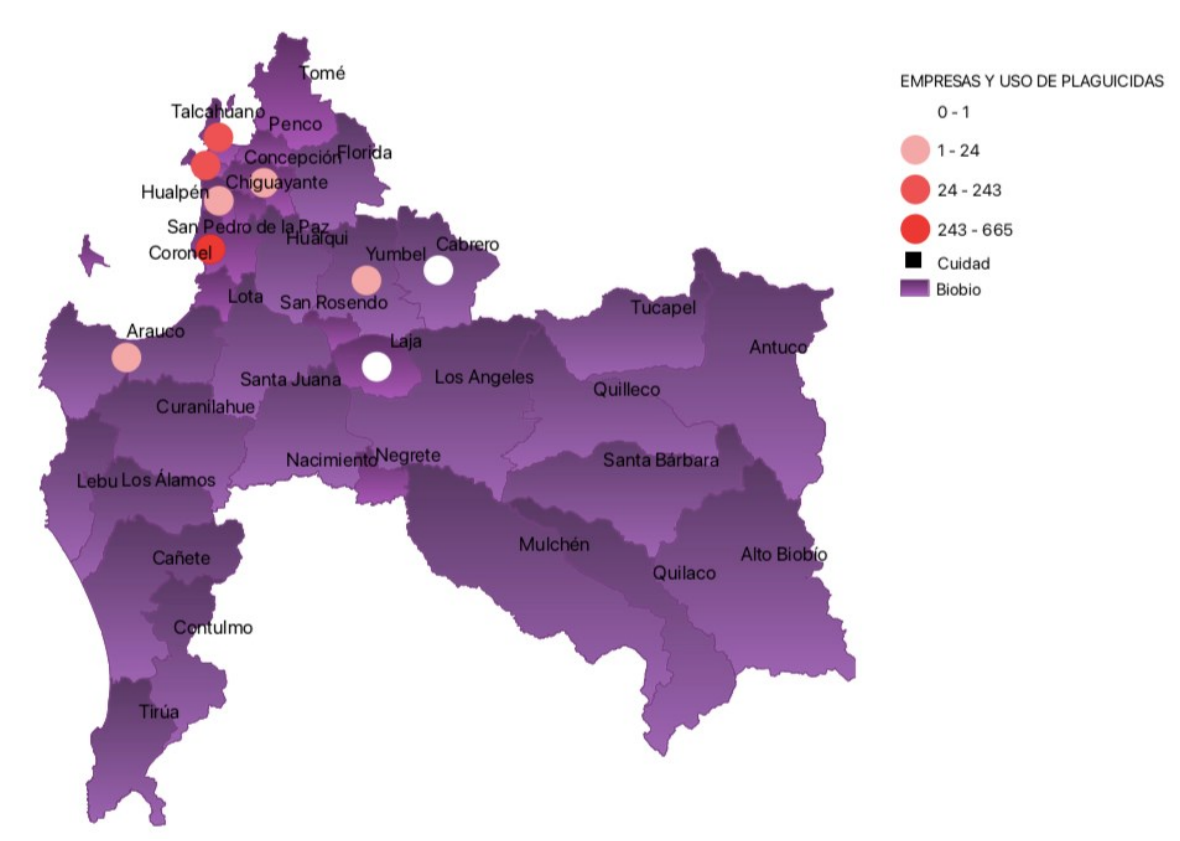

*Mapa 1 Número de empresas que usan plaguicidas vs comunas de la Región del Biobío*

#### *Elaboración Propia*

Tal como indica su nombre, este mapa muestra el estudio realizado de la cantidad de empresas que usan plaguicidas en la región de Biobío, enfocándose principalmente en las comunas de la provincia de Concepción, que fueron consideradas en este estudio.

Para su representatividad se usó la escala de ruptura natural de Jenks, teniendo como ventaja frente a otros métodos de clasificación de datos la agrupación de valores similares y la maximización de las diferencias de clases, presentadas por degradación de colores según la leyenda.

Se puede apreciar, de forma dinámica, que Coronel es la comuna donde se trabaja con más plaguicidas, con un valor de 665 empresas, a diferencia de Laja y Cabrero, solo

existe un empresa por comuna que utiliza plaguicidas de agente Carex en la región del Biobío.

#### **4.2. Mapa de número de defunciones por cáncer en la región del Biobío por comunas**

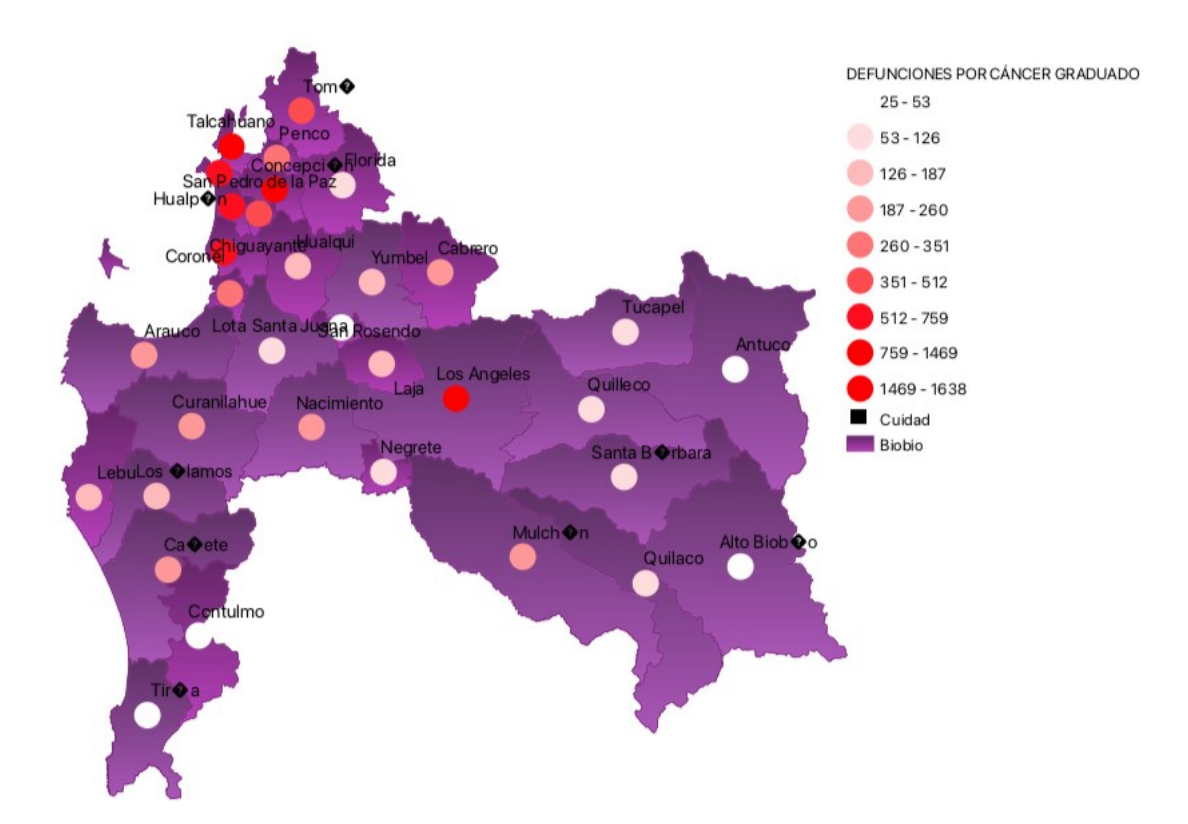

*Mapa 2 Número de defunciones por cáncer en la región del BioBío por comuna, Elaboración Propia*

Este mapa fue basado en datos entregados públicamente por el Departamento de estadísticas e información de salud de Chile (DEIS) del año 2016 a 2020, abarcando las 33 comunas que integran la región del Biobío. Los datos corresponden a las defunciones por tumores malignos inscritos como causa de muerte en Chile, del que se puede deducir que el 20 por ciento de ellas puede tener origen laboral.

Al igual que en el mapa anterior, se utilizó la escala de ruptura natural de Jenks por su capacidad de agrupar valores similares y de maximizar las diferencias de clases, pudiendo mostrar 9 intervalos por degradación de colores, para una mayor representatividad.

Por lo tanto, podemos observar una alta concentración de defuciones por cáncer entre los años 2016 al 2020 en la región del Biobío marcadas de color rojo intenso, que corresponde a Los Ángeles, Talcahuano,San Pedro de la Paz y Concepción . En cambio,

las comunas con menos defunciones por cáncer son San Rosendo, Antuco, Tirua, Alto Biobío y Contulmo, marcadas de color blanco y que representan entre 25 a 53 defunciones en 4 años.

#### **4.3. Mapa de vigilancia**

A continuación, se mostrará un compilado de mapas referentes a datos parciales, entregados por una mutual de la vigilancia de la salud, de trabajadores expuestos a agentes CAREX por comunas, en la región de Biobío.

## **4.3.1. Mapa de vigilancias de salud de trabajadores expuestos a agentes CAREX en la región de Biobío**

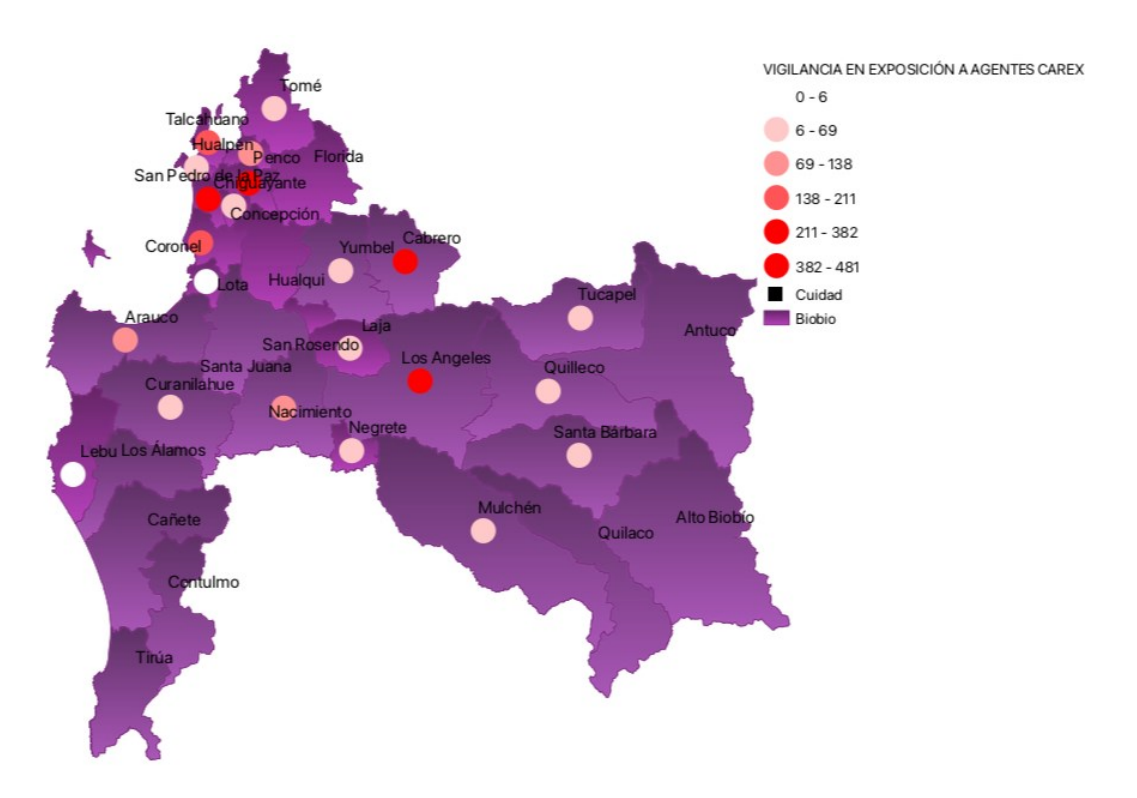

*Mapa 3 vigilancias de salud de trabajadores expuestos a agentes CAREX en la región de BioBío Elaboración Propia*

Este mapa muestra el total de vigilancia de salud de trabajadores expuestos a agente CAREX, considerando hombres y mujeres, por comuna, en la región del Biobío.

Para su representatividad, se usó la escala de ruptura natural de Jenks, incluyendo 6 intervalos de datos con colores en degradé, para maximizar las diferencias de estos datos.

De este mapa se desprende que las comunas con más vigilancia de salud a los trabajadores expuestos a agentes CAREX son Los Ángeles, San Pedro de la Paz y Concepción, siendo San Pedro de la Paz la con mayor cantidad, con 481 trabajadores vigilados, así mismo, podemos apreciar que Lebu y Lota tienen menos de 6 trabajadores vigilados de salud.

## **4.3.2. Mapa de vigilancia de la salud en hombres y mujeres expuesto a agentes**

## **CAREX por comunas en la región del Biobío.**

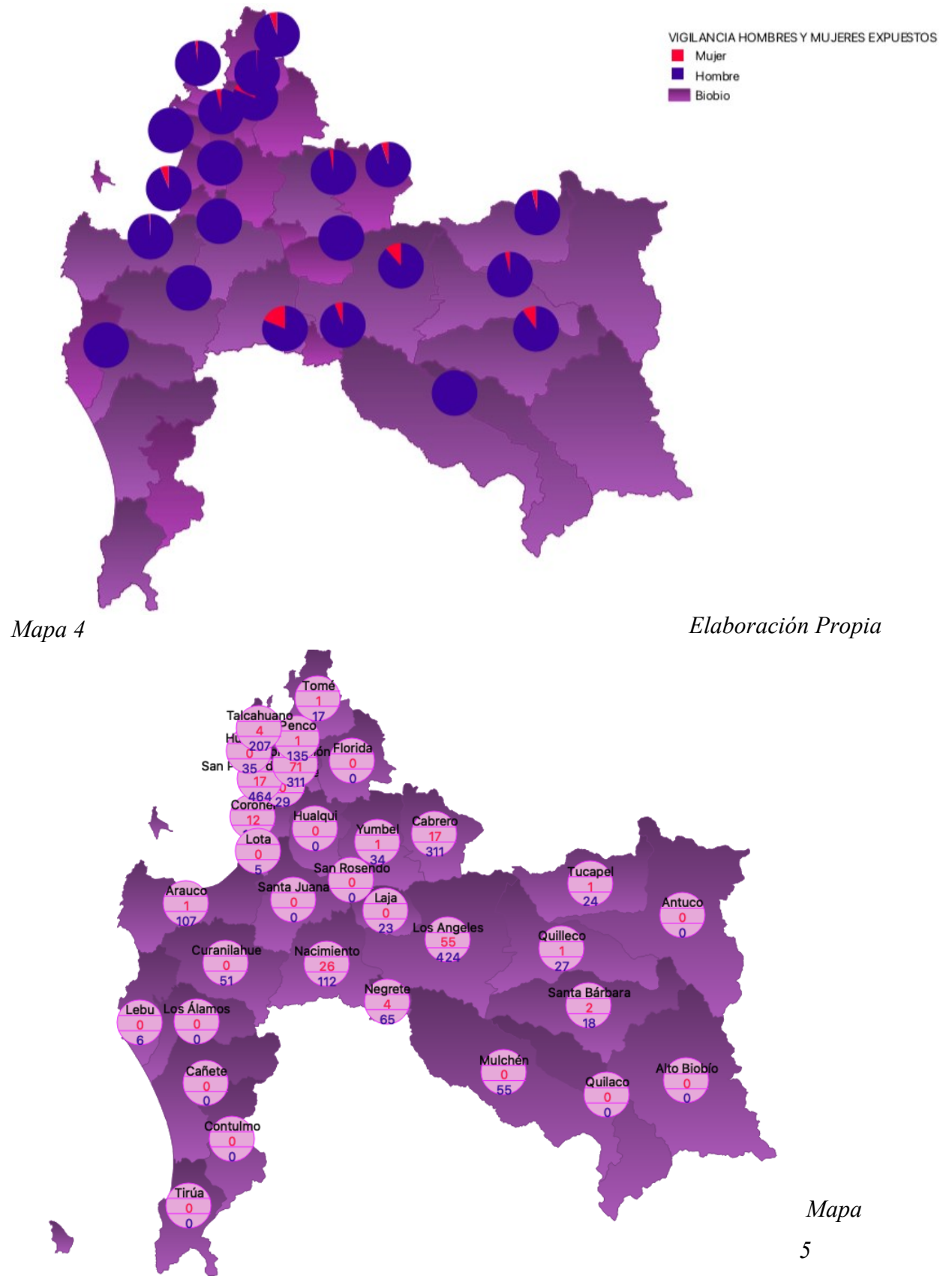

En los mapas 4 y 5 se observa la misma información de la vigilancia de la salud en hombre y mujeres expuesto a agentes CAREX, por comunas, en la región del Biobío, pero vista de distinta manera.

En el mapa número 4 se utilizó la metodología de clasificación de diagrama de queso, mostrando la diferencia entre hombres y mujeres en colores azul y rosado respectivamente.

En el mapa 5 se empleó la metodología de clasificación de diagrama de texto, mostrando un circulo aludiendo a una división de mujeres arriba y hombres abajo, además de tener colores representativos por sexo, presentando la versatilidad QGIS. Gracias a su código abierto, permite adecuar la información de manera que se pueda visualizar clara y legible.

En ambos mapas se observa que la cantidad de vigilancia de salud en hombres es mayor que la de las mujeres casi en un 90 por ciento, habiendo comunas como Lebu, Mulchén o Lota donde solo se vigila la salud de hombres.

La mayor diferencia entre los mapas 4 y 5 es que uno se representa en figuras deducibles, mientras el otro mapa muestra datos exactos de la misma información.

# **4.3.3. Mapa de vigilancia en la salud de los trabajadores expuesto a asbesto por comunas en la región del Biobío**

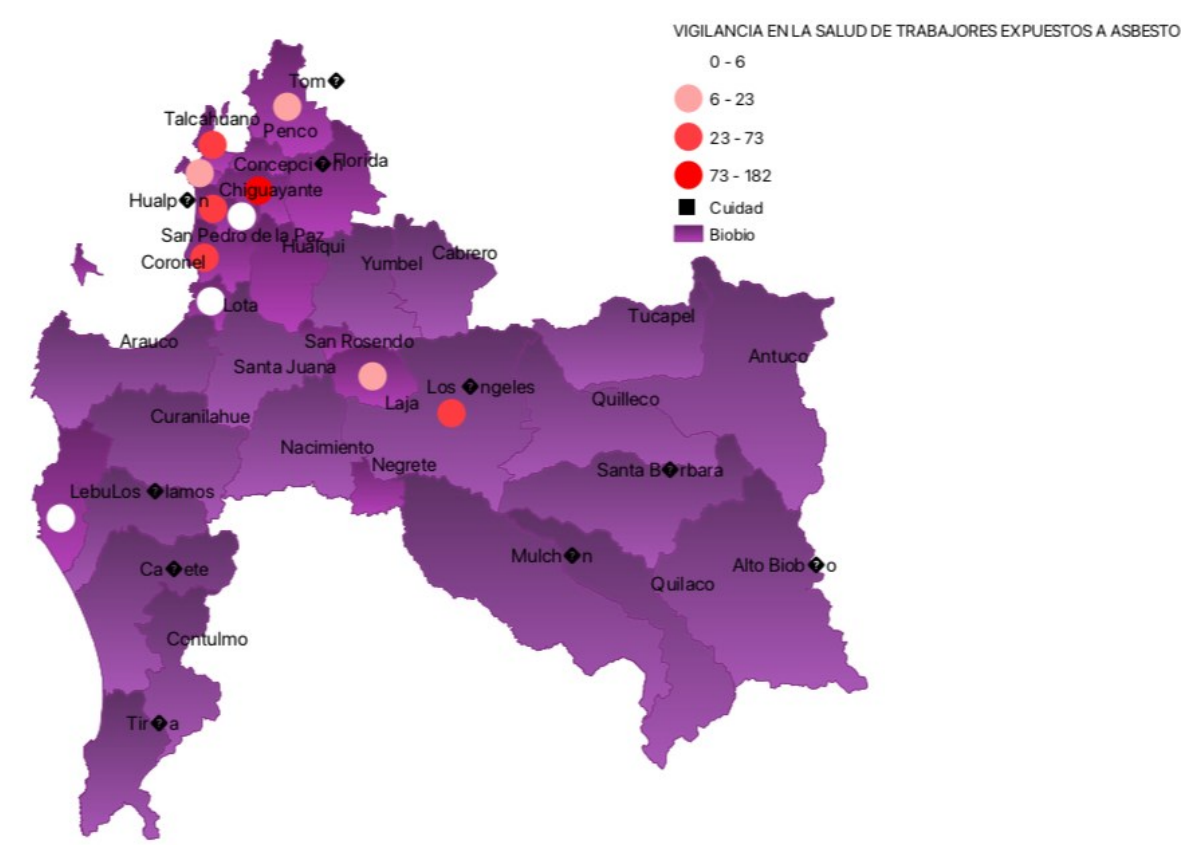

*Mapa 6* Vigilancia en la salud de los trabajadores expuesto a asbesto por comunas en la región del BioBío *Elaboración Propia* 

Este mapa presenta la vigilancia en la salud de los trabajadores expuestos a asbesto, por comunas, en la región del Biobío, con un total de 472 trabajadores vigilados y 5402 trabajadores en los centros de trabajos donde se utiliza el asbesto en la región del Biobío.

Al igual que en los primeros mapas, se utiliza la metodología de clasificación ruptura natural de Jenks, con un total de 4 intervalos de colores en degradé, donde la comuna con mayor vigilancia de salud tiene 182 trabajadores vigilados.

De esta manera, podemos observar que la comuna con mayor vigilancia de salud de los trabajadores expuesto a asbesto es Concepción, y las comunas con menos de 6 trabajadores vigilados son Lebu, Lota y Chiguayante.
Cabe destacar que la cantidad de personas vigiladas de salud expuestas al asbesto es casi el 9 por ciento del total de trabajadores en el lugar de trabajo.

**4.3.4. Mapa de vigilancia ambiental de agentes CAREX por comuna en la región del Biobío**

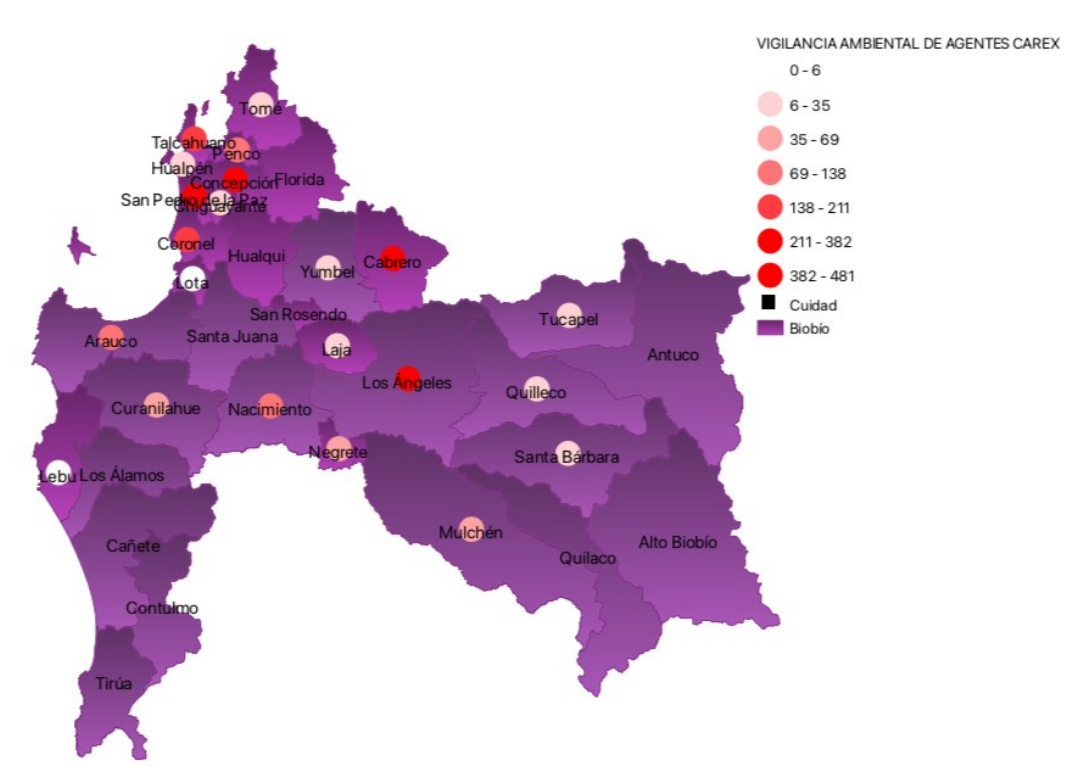

*Mapa 7 Vigilancia ambiental de agentes CAREX por comuna en la región del BioBío,*

### *Elaboración Propia*

En este mapa se muestra la vigilancia ambiental de agentes CAREX por comuna en la región del Biobío, con un total de 481 trabajadores totales en los centros de trabajo.

La metodología de clasificación fue de ruptura natural de Jenks, con 7 intervalos con colores en degradé de blanco, mostrando menos de 6 trabajadores vigilados por empresa, versus el color rojo más intenso, que señala 481 trabajadores vigilados ambiental en la región del Biobío.

Finalmente, podemos apreciar que las comunas con mayor cantidad de vigilancia ambiental de agentes CAREX son en Los Ángeles y Concepción; mientras que las comunas con menos vigilancia son Lebu y Lota.

## **CAPÍTULO V: CONCLUSIONES**

### **5. Conclusiones generales**

En este trabajo se lograron plasmar, a través de mapas georeferenciandos, resultados que provienen de datos parciales de estudios anteriores realizados por estudiantes y de una mutual de la zona. Estos datos no son absolutos, fueron calculados a través de una fórmula como tasa de defunciones y tasa vigilancia por mil habitantes para una comparación más óptimas de resultados.

Gracias al software Qgis, es posible entregar una herramienta que ayude a revisar de manera más amplia la información, teniendo un catastro más detallado de las exposiciones a agentes CAREX en la región de Biobío, así como también, la vigilancia de los trabajadores expuestos a dichos agentes y la vigilancia ambiental, facilitando la toma de decisiones en prevención de riesgos y control en las empresas.

En términos de resultados obtenidos, al comparar a modo general los gráficos, hubo una tendencia en las comunas con mayor exposición, vigilancia y defunciones, siendo etas Concepción, Los Ángeles, Talcahuano y San Pedro de la Paz.

#### **5.1.Conclusiones específicas**

Con respecto a los resultados obtenidos a través de los gráficos y creados en mapas, podemos observar que en el primer mapa "Número de empresas que usan plaguicidas vs comunas de la Región del Biobío", las comunas donde existe un mayor uso frecuente de plaguicidas son Coronel, Talcahuano y Hualpén. Es importante destacar que en estas comunas se concentran los parques industriales de la región.

Continuando con los resultados obtenidos, en el grafico numero 7 "grafico comparativo de los trabajadores vigilados expuestos a agentes CAREX vs los trabajadores en el centro de trabajo",como se habia mencionado anteriormente, muestran brechas entre el total de trabajadores vigilados y la cantidad total de trabajadores en empresas. El Protocolo de vigilancia del ambiente de trabajo y de la salud de los trabajadores con exposicion a silece,

especifica que se debe vigilar al personal expuesto, por ende, no es necesario vigilar a todos los trabajadores de la empresa.

En el segundo mapa "Número de defunciones por cáncer en la región del Biobío por comunas", se exponen las defunciones causadas por tumores cancerígenos en la región del Biobío. Para que estos datos fueran óptimamente comparativos, se debió calcular la tasa de defunciones por mil habitantes, a través de una fórmula de tasa de mortalidad. Al comparar estos datos, se observa que los resultados no varían con respecto al estudio anterior, concluyendo que Concepción, Los Ángeles y Talcahuano son las comunas de la región del Biobío con más defunciones por cáncer, en comparación a Alto Biobío, Antuco y San Rosendo.

Siguiendo con los resultados relevantes obtenidos, se observa que en el mapa cinco "Vigilancia en la salud de los trabajadores expuesto a asbesto por comunas en la región del Biobío", y en el gráfico seis "Vigilancia de la salud de trabajadores expuestos a agentes CAREX en la región del Biobío", se obtiene que las comunas con mayor vigilancia a asbesto en la región son Concepción y San Pedro de la Paz. En cuanto a la vigilancia a los trabajadores expuesto a agentes CAREX, se repiten las comunas mencionadas y se suma Los Ángeles.

En el mapa número cuatro y cinco de "Vigilancia de la salud en hombres y mujeres expuesto a agentes CAREX por comunas en la región del Biobío", si bien hay una brecha amplia entre hombre y mujeres vigilados, es relevante tener el conocimiento de estos datos, logrando tener estadísticas por género.

Finalmente, se cumplen los objetivos, logrando plasmar a través de mapas las exposiciones, vigilancia y/o uso de plaguicidas de agentes cancerígenos en la región del Biobío, con la ayuda del Sistema de Información Geográfica Qgis, esperando que sea un aporte a la prevención de riesgos en la región del Biobío y logre expandirse a nivel nacional.

### **5.2.Recomendaciones**

Este proyecto de título tuvo como finalidad ser un aporte a la Prevención de Riesgos, ocupando las tecnologías existentes que ayudan a la prevención del cáncer ocupacional.

Como ya fue mencionado, este proyecto fue realizado con datos aportados por trabajos de compañeros de años anteriores, datos recopilados por DIES Chile, así como también datos parciales entregados por una mutual. Se recomienda que se haga una actualización de estos datos, para lograr tener un catastro más detallado por empresas y comunas en la región del Biobío.

Con el fin de mejorar esta herramienta, propondría utópicamente la creación un SIG exclusivo para los temas relacionados con prevención de riesgos y estadísticos, donde su ejecución sea mucho más rápida y fácil para cualquier colega, y a su vez, los datos puedan ser actualizados mensualmente.

Por otro lado, es necesario la creación de políticas públicas que permitan mejorar la prevención de salud de los trabajadores que se encuentran expuestos a agentes cancerígenos CAREX a nivel nacional, ya que, a raíz de los datos obtenidos, se logra detectar que la cantidad de personas vigiladas es menor a las personas expuestas.

Para finalizar, esta información puede utilizarse como base para trabajos similares, pero en otras áreas de investigación, por ejemplo en la creación de tasas de vigilancia, obtener flujos de trabajadores recuperados, tipos de cáncer ocupacional más comunes, seguimiento por agente; lo que permitiría obtener información conveniente que ayude en la toma de decisiones y en tener mayor control de los agentes cancerígenos CAREX.

### **Bibliografía**

- Instituto nacional del cáncer de EE.UU. (1 de Enero de 2018). *Instituto Nacional del Cáncer de E.E.U.U*. (Instututo Nacional del Cancer de E.E.U.U.) Recuperado el 10 de Enero de 2019, de instituto nacional del cancer: https://www.cancer.gov/espanol/cancer/naturaleza/que-es
- D.S 594, minsal actualizado. (s.f.). *Decreto supremo 594 actualizado.* Obtenido de http://www.ist.cl/wp-content/uploads/2016/08/DECRETO-SUPREMO-594- ACTUALIZADO-2019.pdf
- Uso de los sistemas de información geográfica en estudios de salud ocupacional y ambiental MSc. Leonel Córdoba GamboaEscanilla, D. (2019).
- Agentes cancerígenos relevantes para la salud ocupacional en Chile: un aporte a la implementación nacional del sistema internacional de exposición ocupacional a cancerígenos (CAREX). *Revista del Instituto de Salud Pública de Chile*.

IARC. (2020).

https://scielosp.org/pdf/spm/2000.v42n4/337-348/es

**ANEXOS**

# Base de datos vigilancia salud

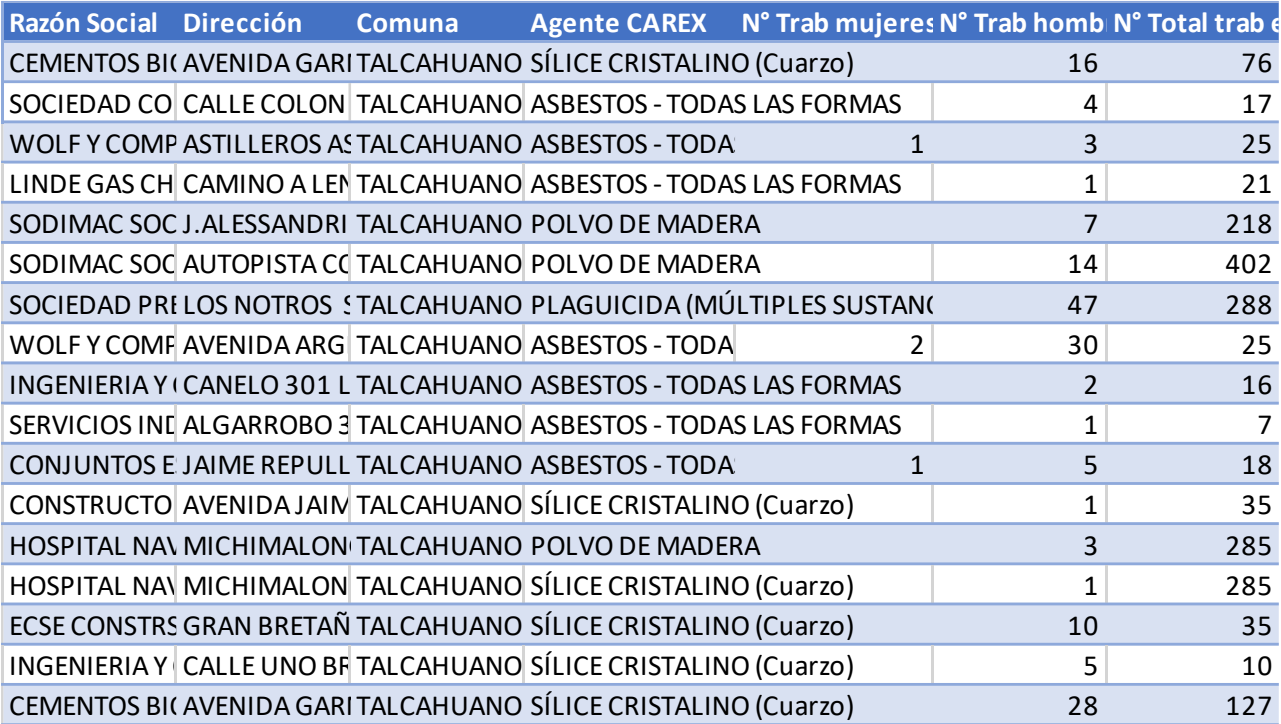

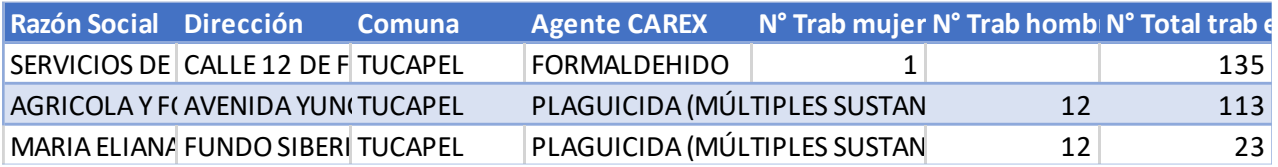

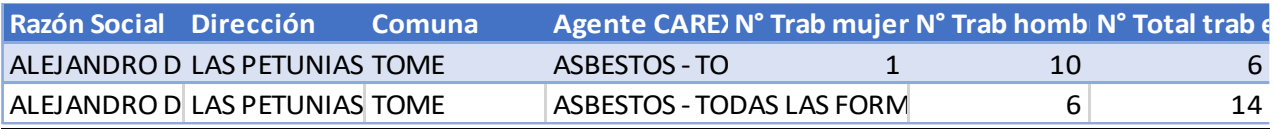

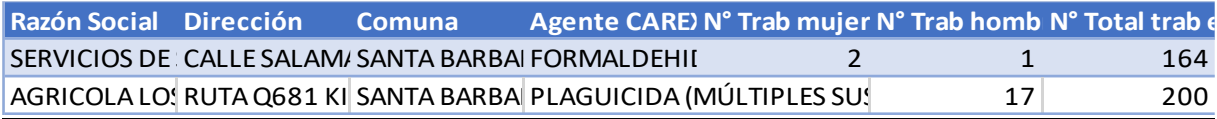

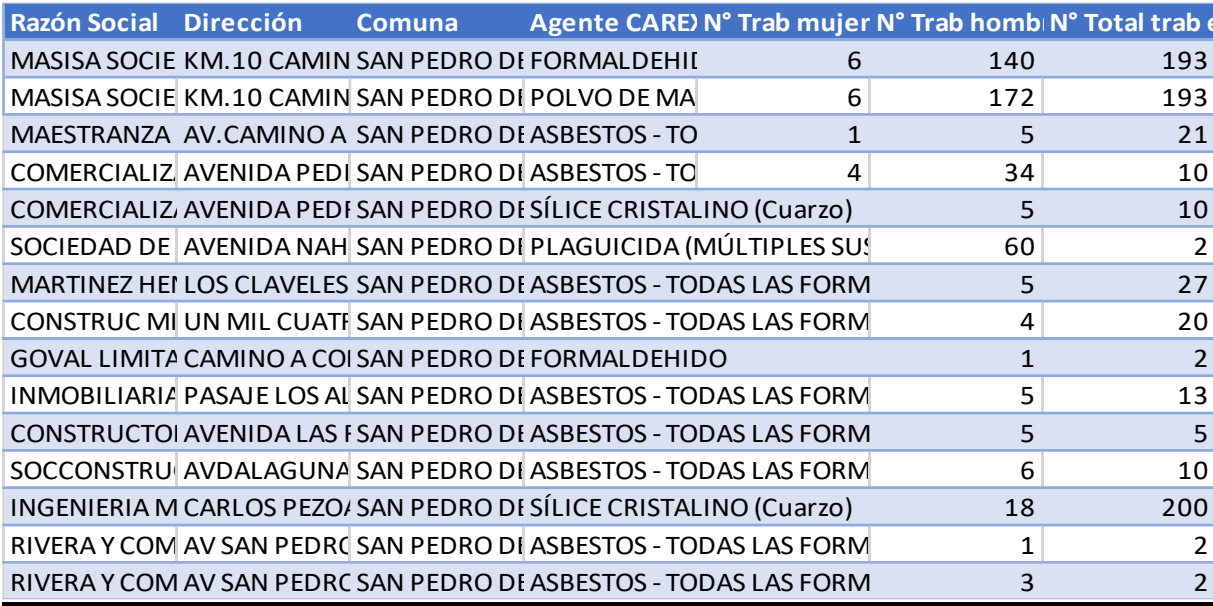

![](_page_81_Picture_10.jpeg)

![](_page_81_Picture_11.jpeg)

![](_page_81_Picture_12.jpeg)

![](_page_82_Picture_6.jpeg)

![](_page_82_Picture_7.jpeg)

![](_page_82_Picture_8.jpeg)

![](_page_83_Picture_5.jpeg)

![](_page_83_Picture_6.jpeg)

# Base de datos vigilancia ambiental

![](_page_84_Picture_7.jpeg)

![](_page_85_Picture_4.jpeg)

![](_page_86_Picture_7.jpeg)

![](_page_86_Picture_8.jpeg)

![](_page_86_Picture_9.jpeg)

![](_page_86_Picture_10.jpeg)

![](_page_87_Picture_5.jpeg)

![](_page_87_Picture_6.jpeg)

# **Base de datos Defunciones Fuente DIES 2016-2020**

![](_page_88_Picture_349.jpeg)

## Base de datos Numero de fallecidos por comunas de la Región del Biobío

![](_page_89_Picture_7.jpeg)